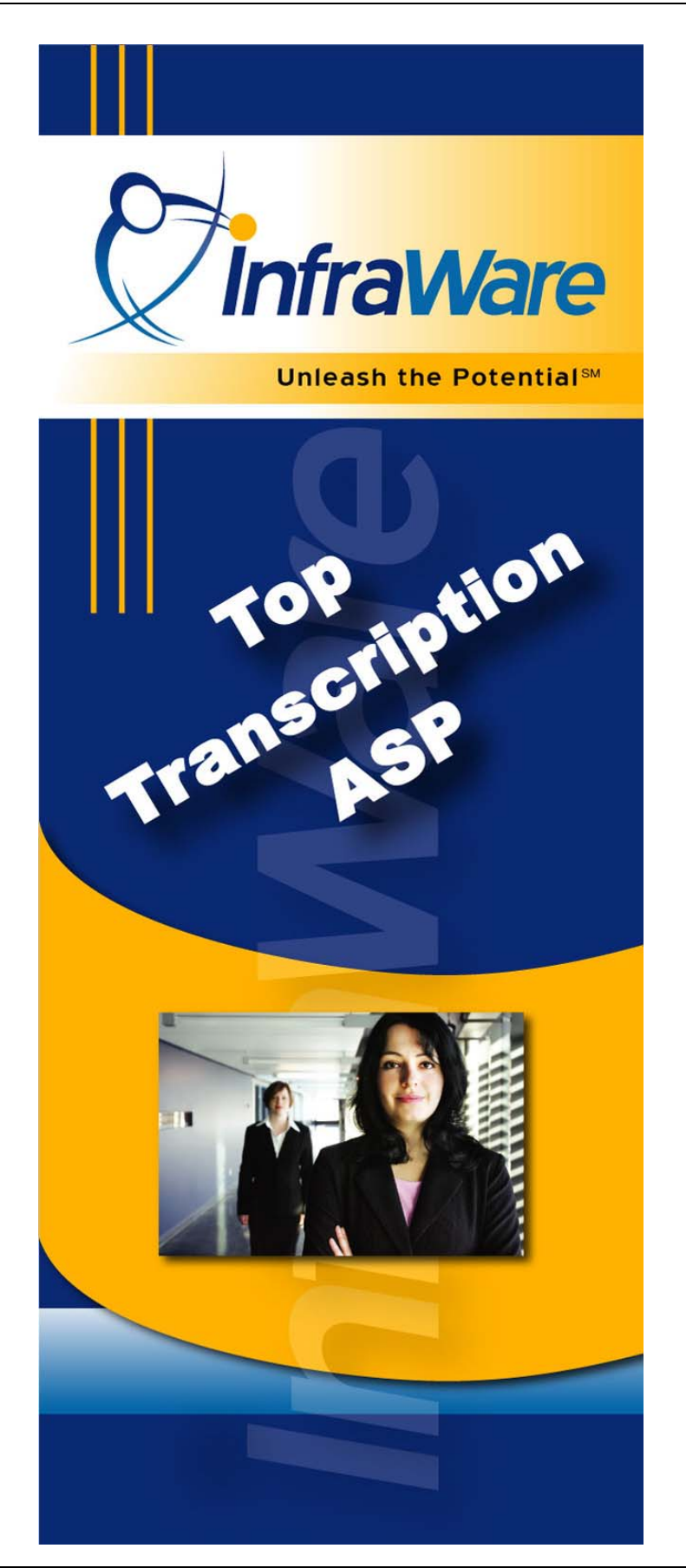

for Administrators for Administrators  $\mathcal{U}\mathcal{U}$ 

InfraWare, Inc. Copyright © 2003-2007 Unleash the Potential SM Page 1

*This page intentionally left blank.* 

## InfraWare Administrators' Guide Table of Contents

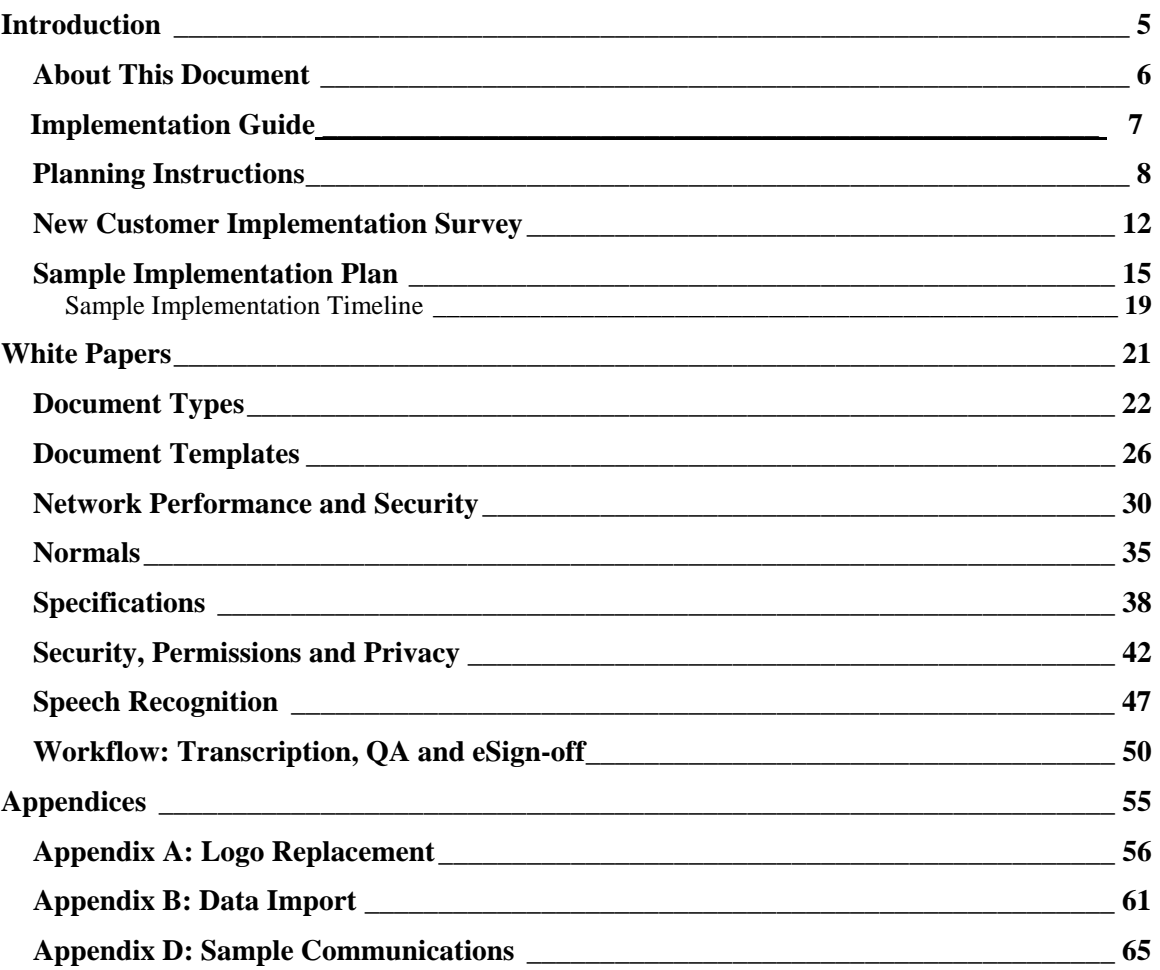

*This page intentionally left blank.* 

## *Introduction*

## **About This Document**

Welcome to InfraWare!

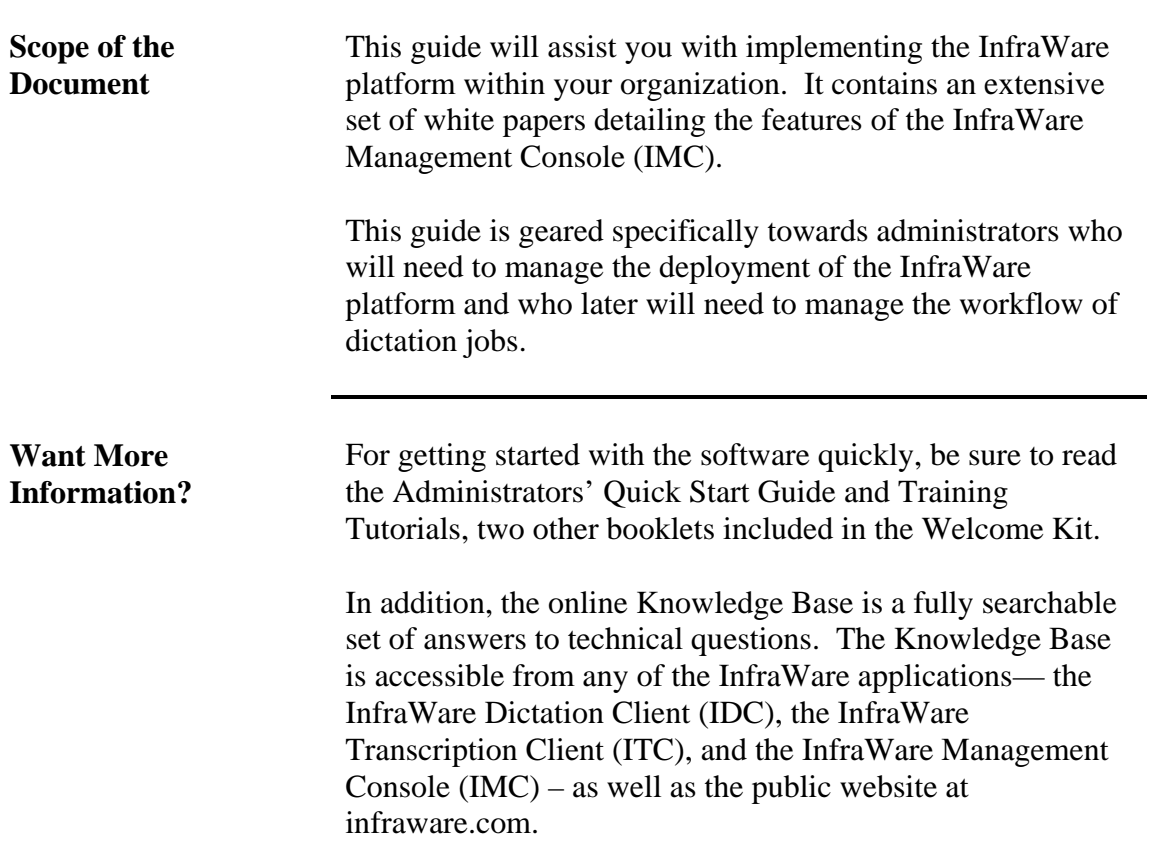

# *Implementation Guide*

## **Planning Instructions**

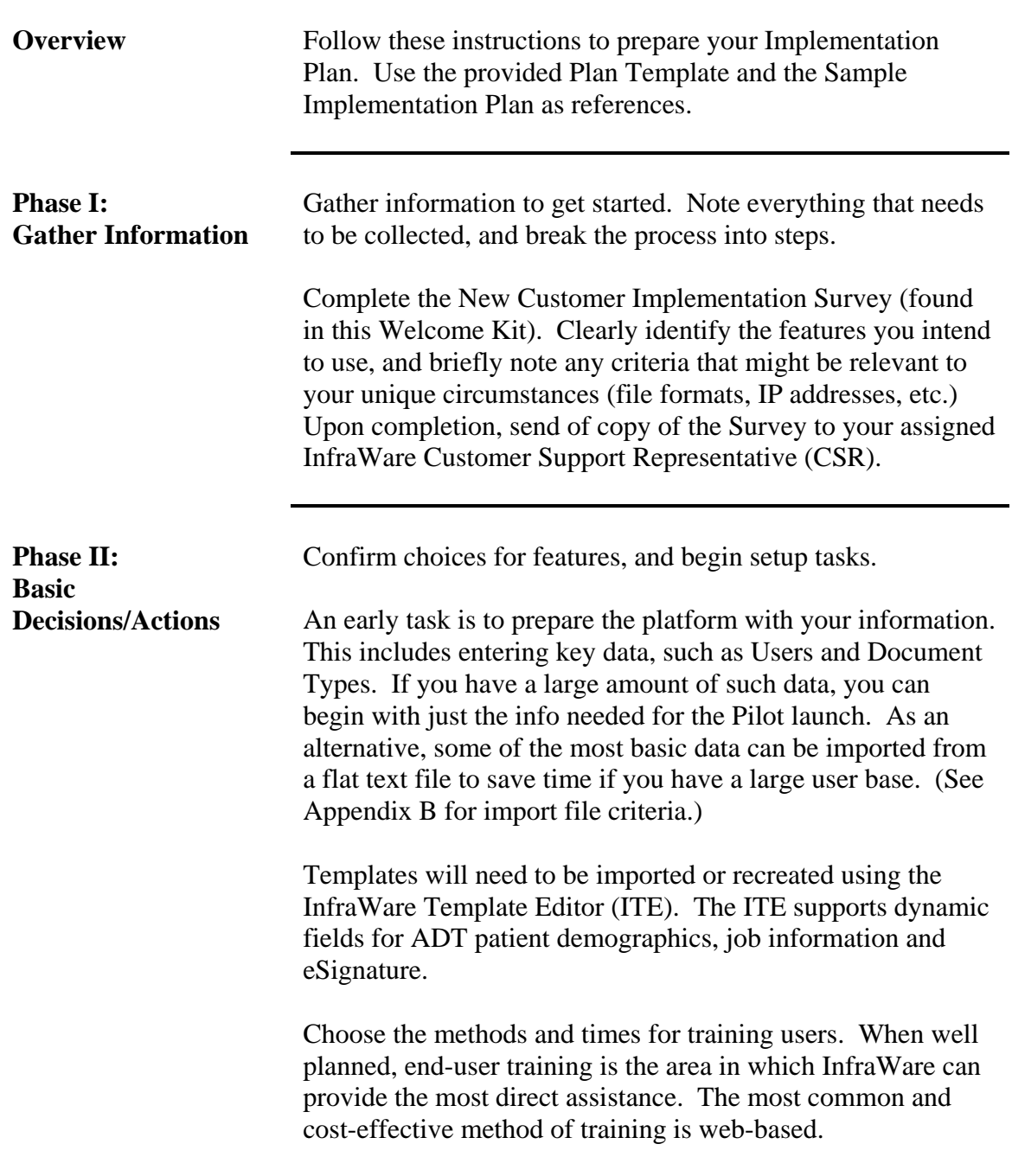

## **Planning Instructions (continued)**

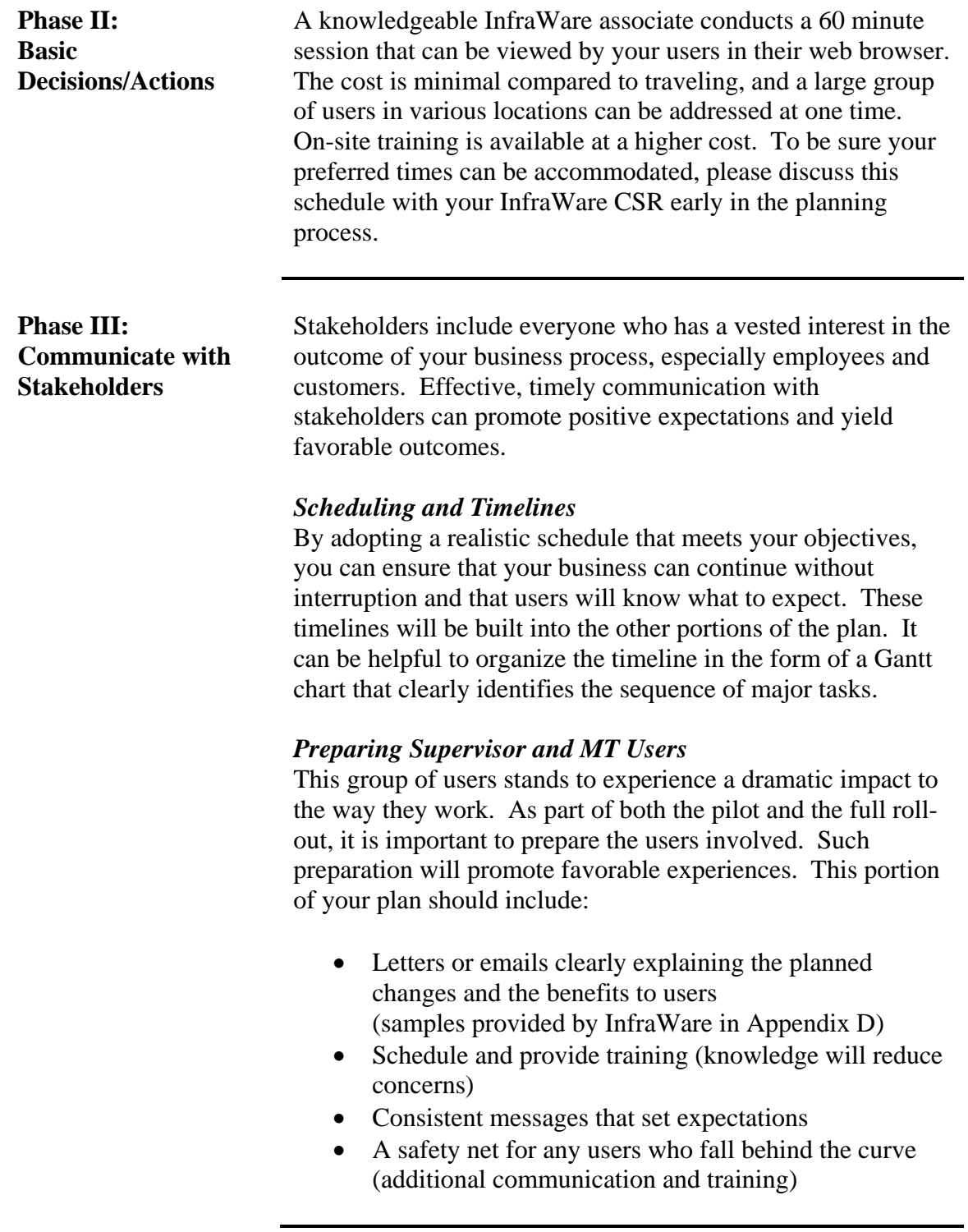

## **Planning Instructions (continued)**

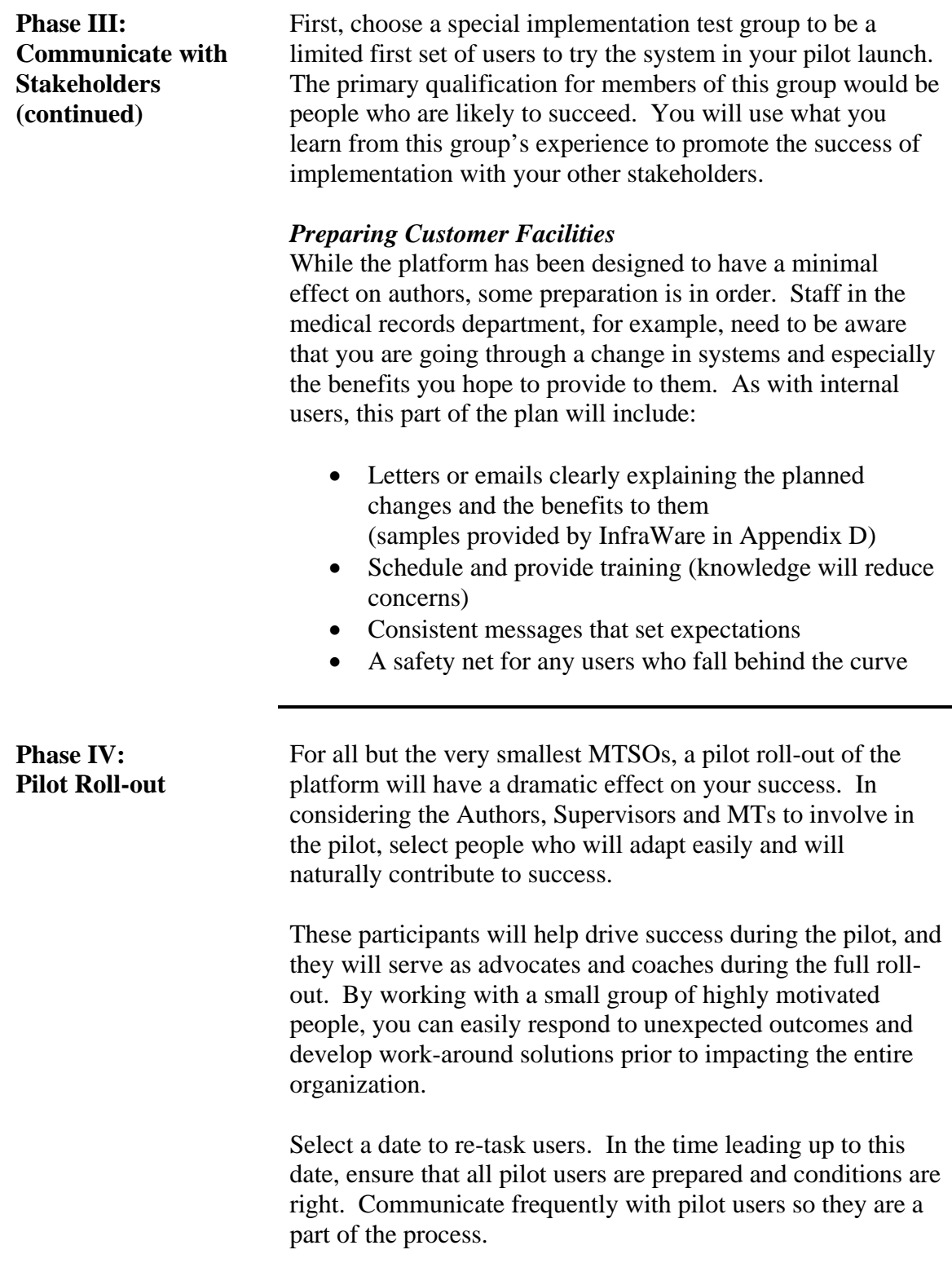

## **Planning Instructions (continued)**

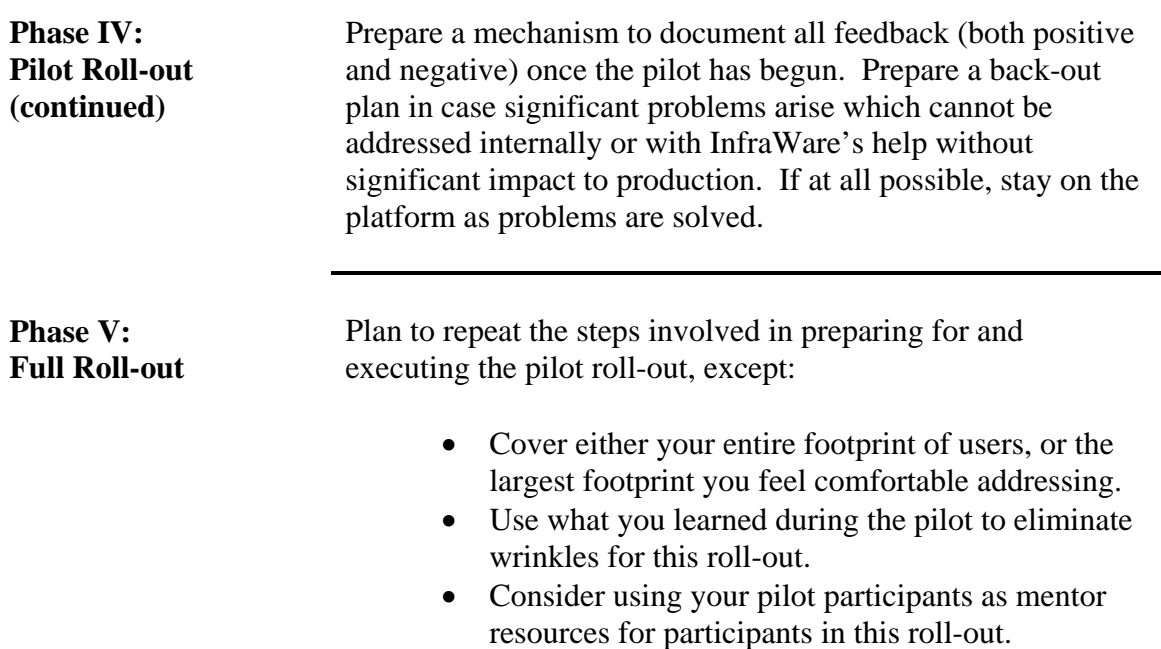

#### **New Customer Implementation Survey**

**Overview** By answering the questions in this survey, you will become well prepared to complete your Implementation Plan and ultimately execute a successful roll-out of the InfraWare 360 Platform. Time invested in this process will yield dividends as you move forward through implementation. If you have any questions, please don't hesitate to contact InfraWare. An electronic copy of these documents can be found on the CD that was sent as part of your Welcome Kit package. Instructions to transmit this completed form are at the end.

**Client Identification** Please complete your organization's information:

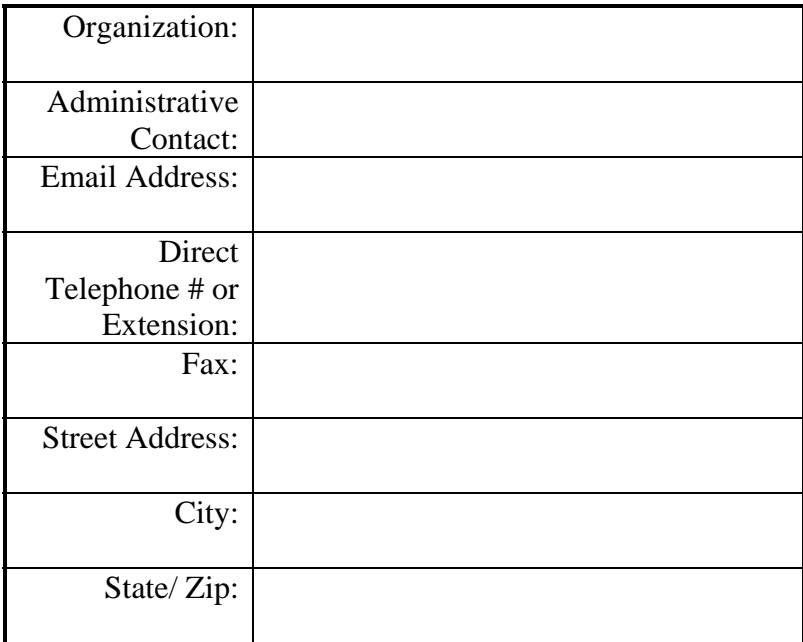

#### **Platform Feature Identification**

Select the platform features you intend to use when this roll-out is complete by checking applicable boxes. Where appropriate, include configuration requirements:

## **New Customer Implementation Survey (continued)**

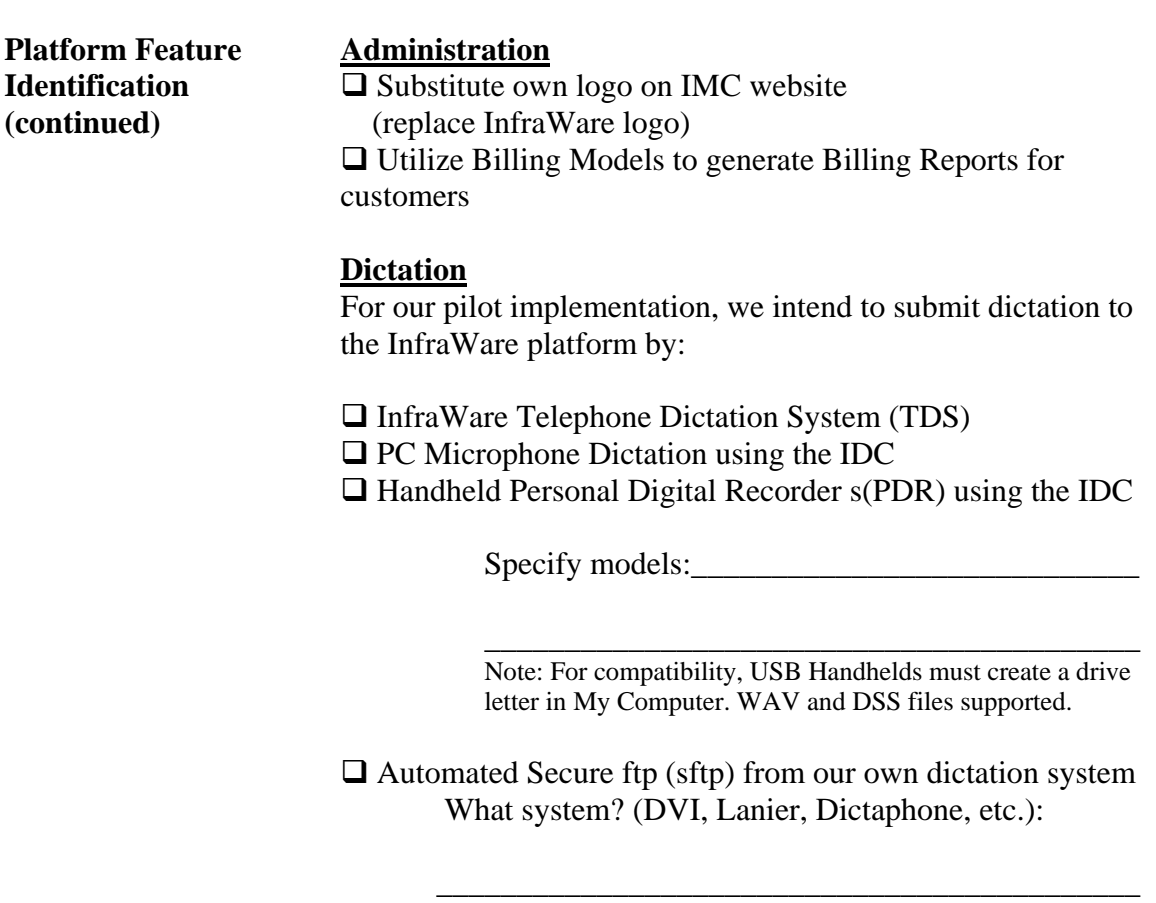

What are the file format & specs? Format (WAV, DSS, etc. Specs: 8bit/8k, 16bit/8k, etc):

Is a paired text file available with each audio file?

\_\_\_\_\_\_\_\_\_\_\_\_\_\_\_\_\_\_\_\_\_\_\_\_\_\_\_\_\_\_\_\_\_\_\_\_\_\_\_\_\_\_\_\_

#### **Server info**

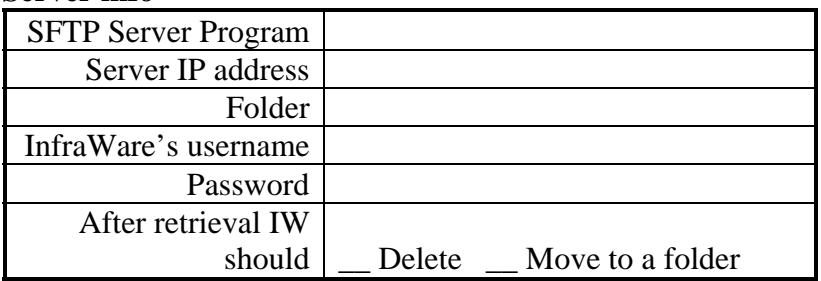

## **New Customer Implementation Survey (continued)**

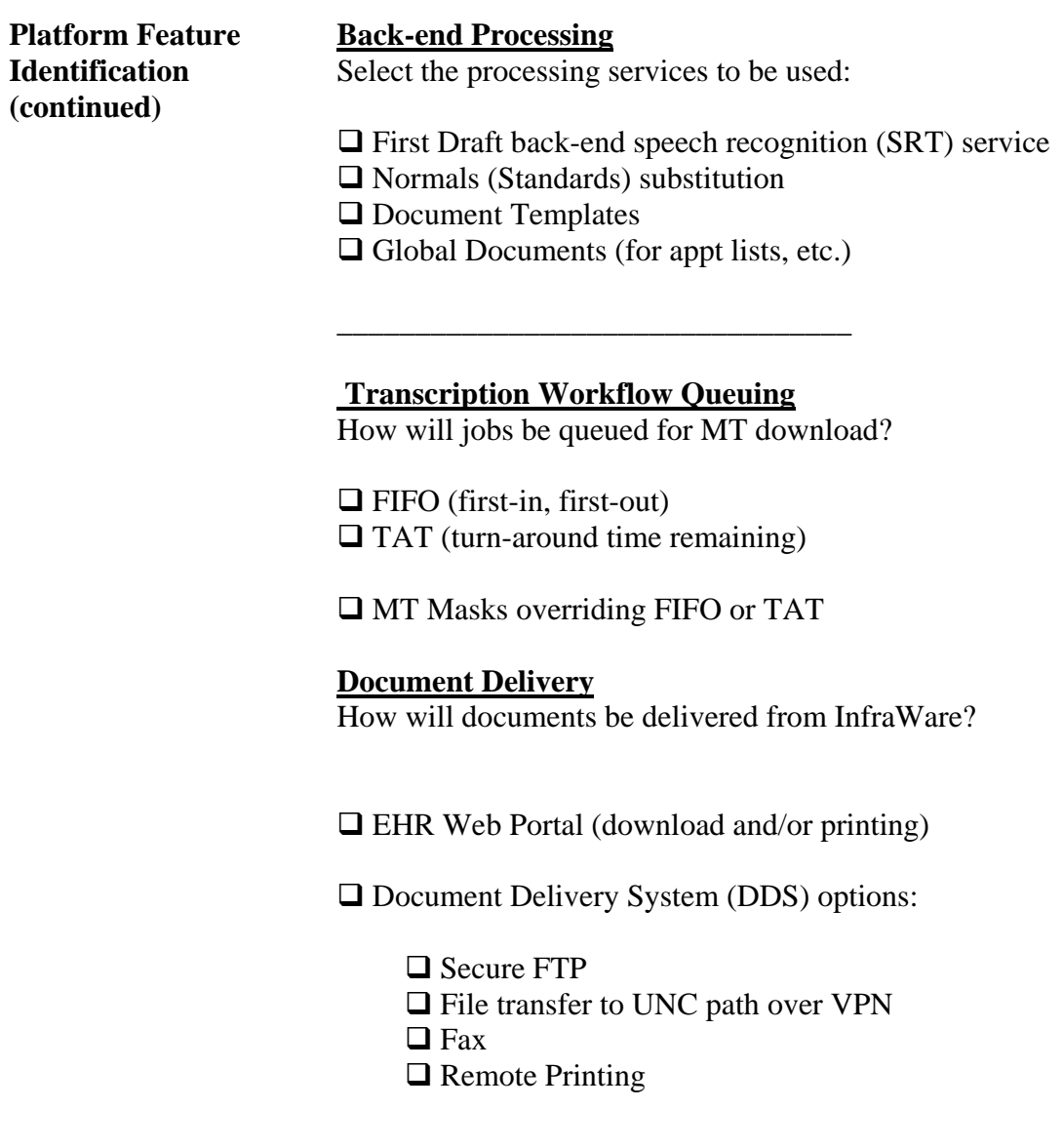

*Please copy the Survey and send to InfraWare via email or fax*  support@infraware.com – or- 812-235-5544 (fax)

### **Sample Implementation Plan**

**For Speak to Type (a fictional transcription service company)** 

An electronic copy of these forms can be found on the CD that was sent as part of your hard copy Welcome Kit package.

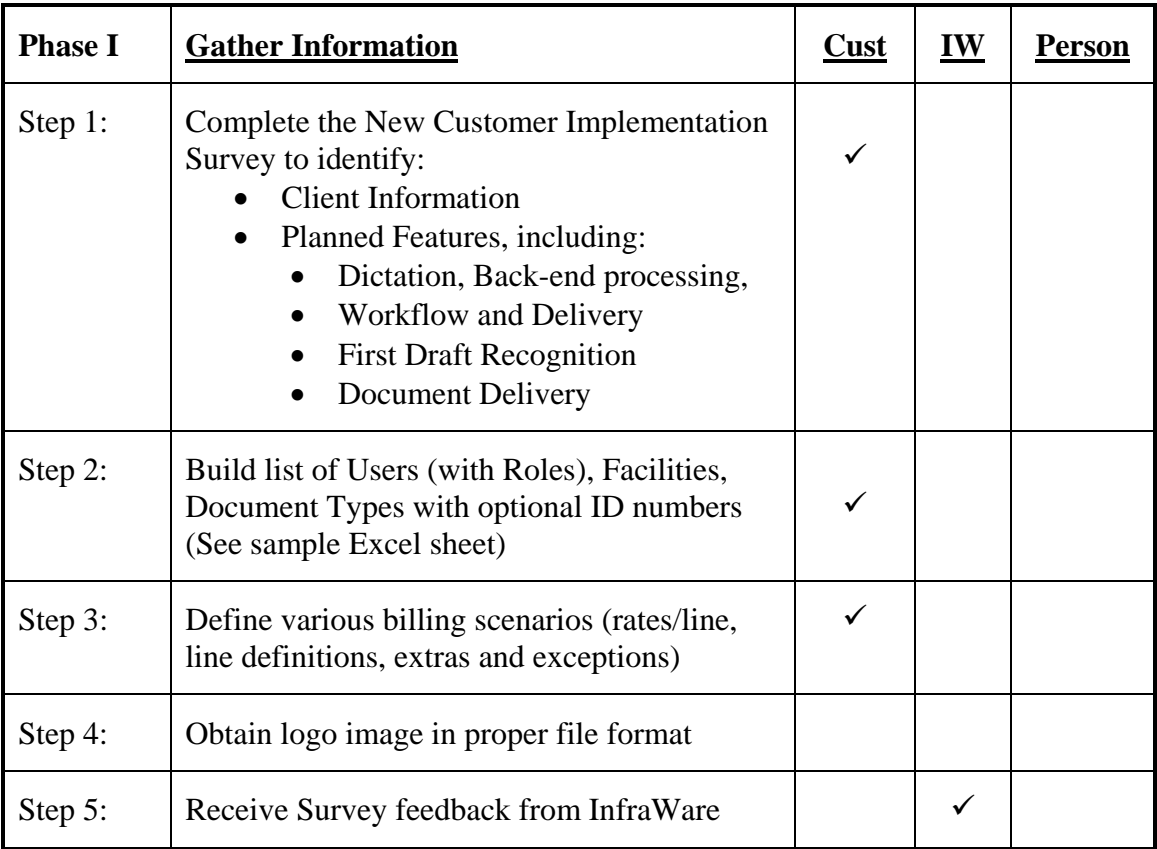

## **Sample Implementation Plan (continued)**

**For Speak to Type (fictional demo company)**

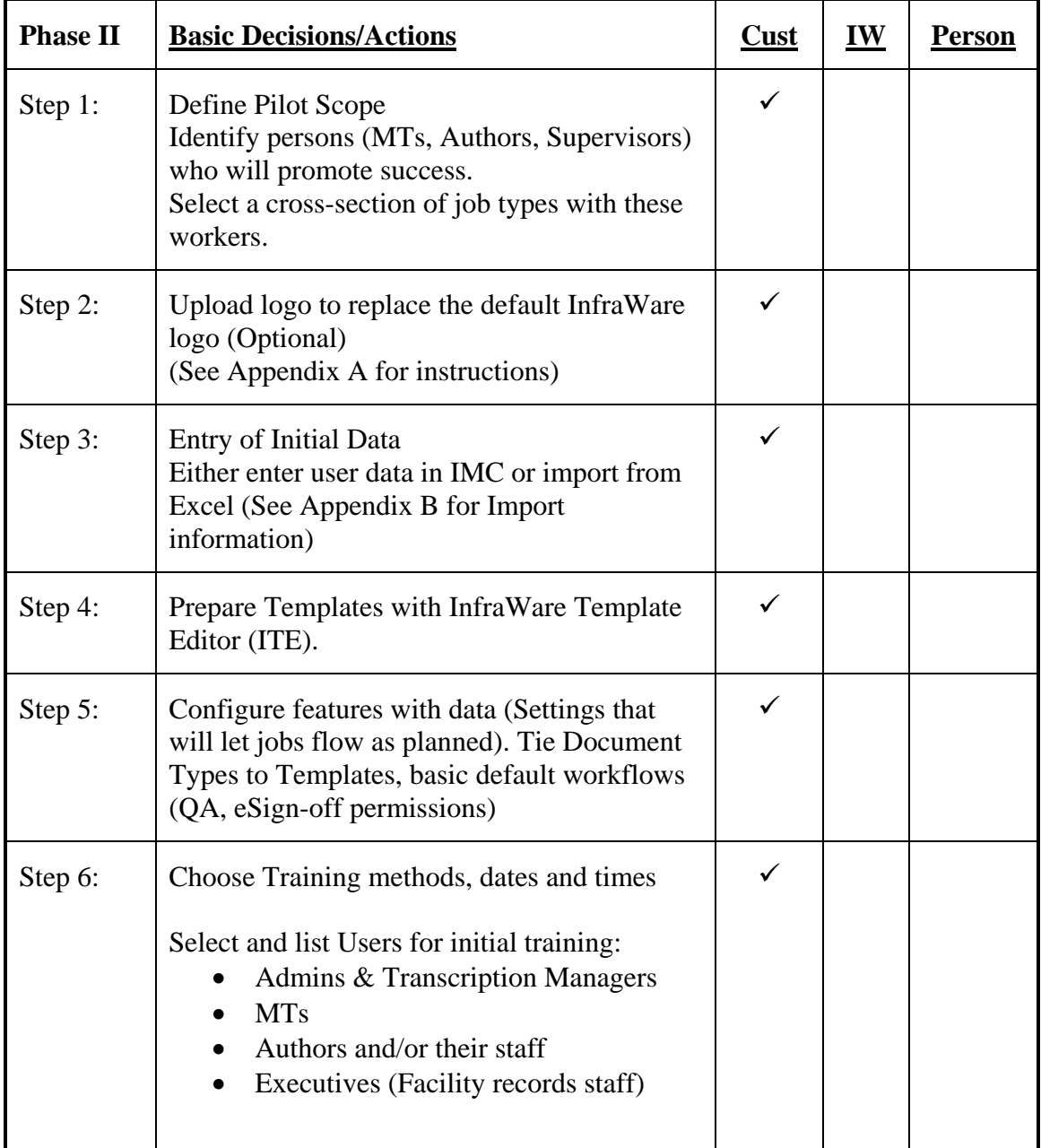

## **Sample Implementation Plan (continued)**

**For Speak to Type (fictional demo company)**

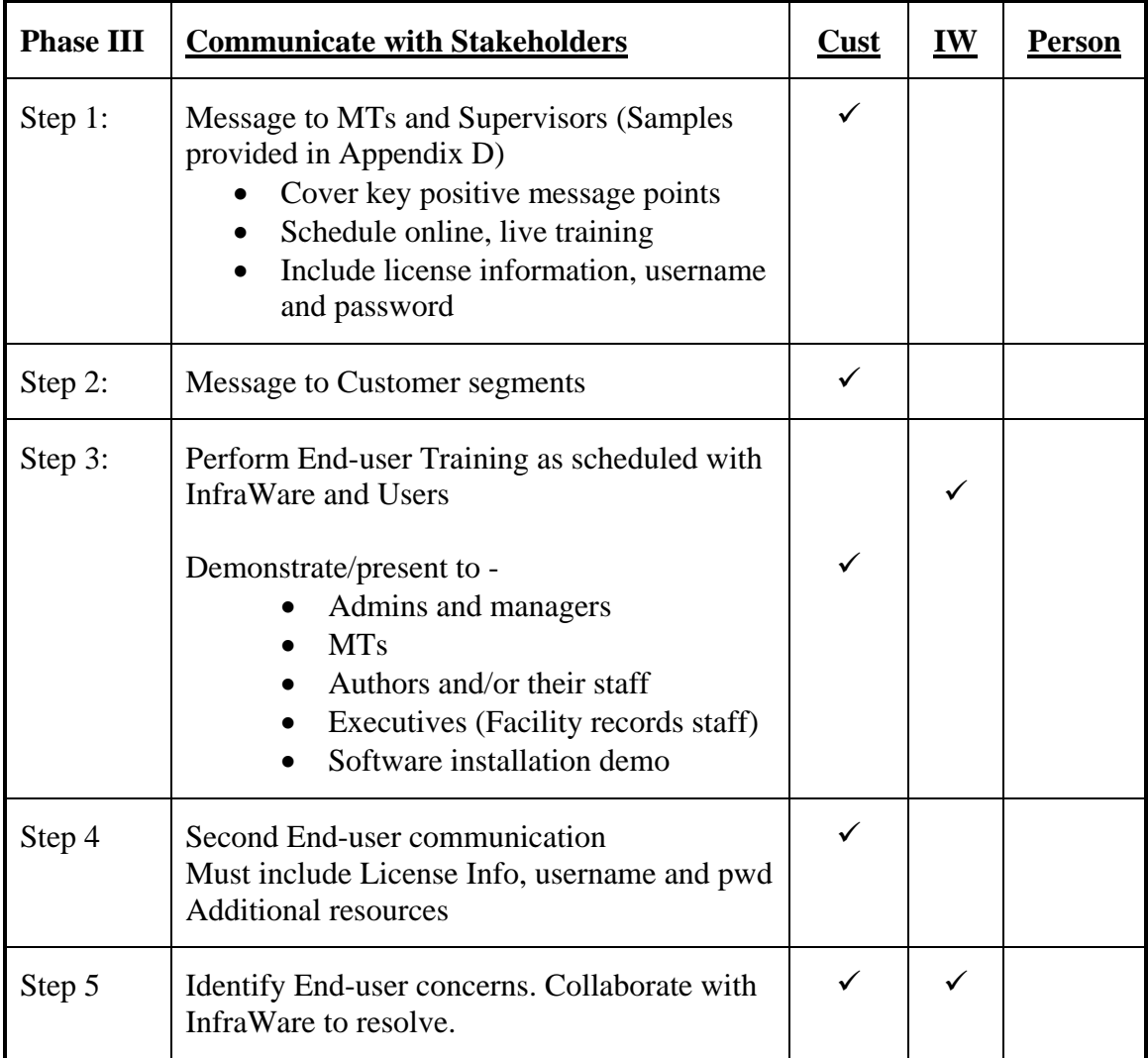

## **Sample Implementation Plan (continued)**

**For Speak to Type (fictional demo company)**

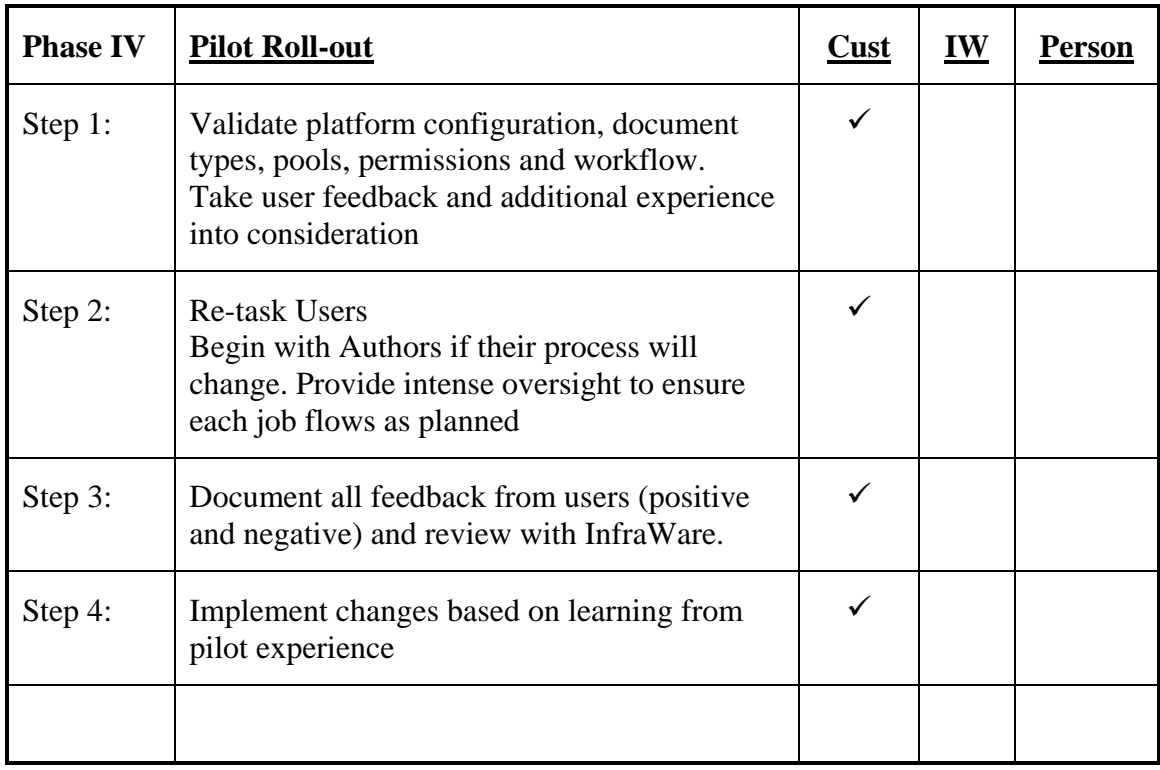

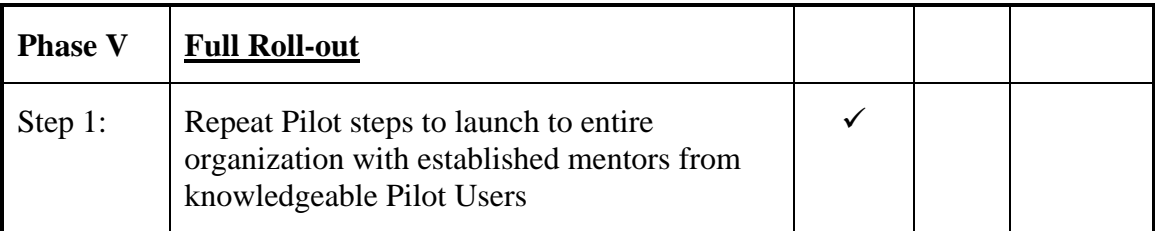

#### **Sample Implementation Timeline**

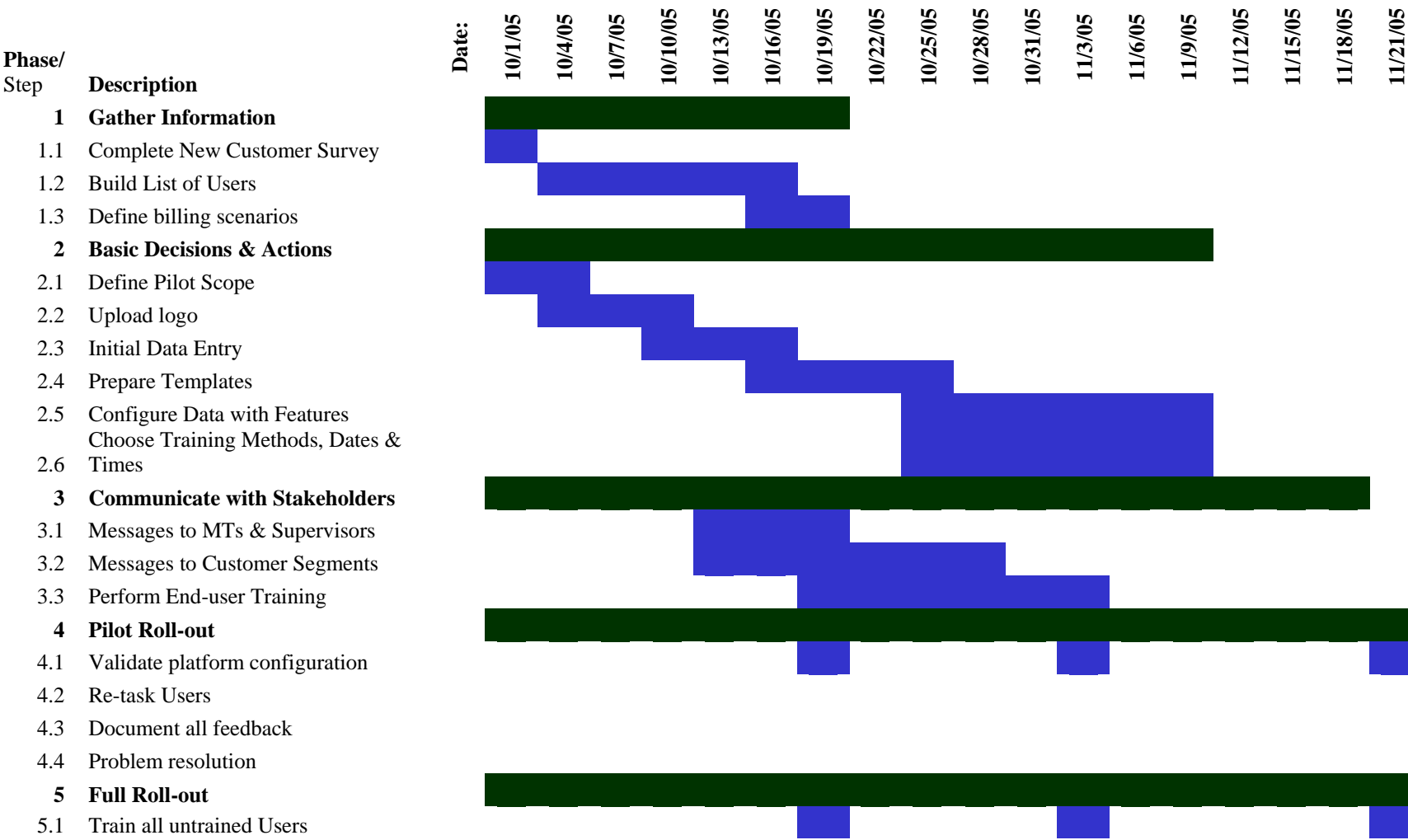

An electronic copy of this form can be found on the CD that was sent as part of your Welcome Kit package.

*This page intentionally left blank.* 

## *White Papers*

## **Document Types**

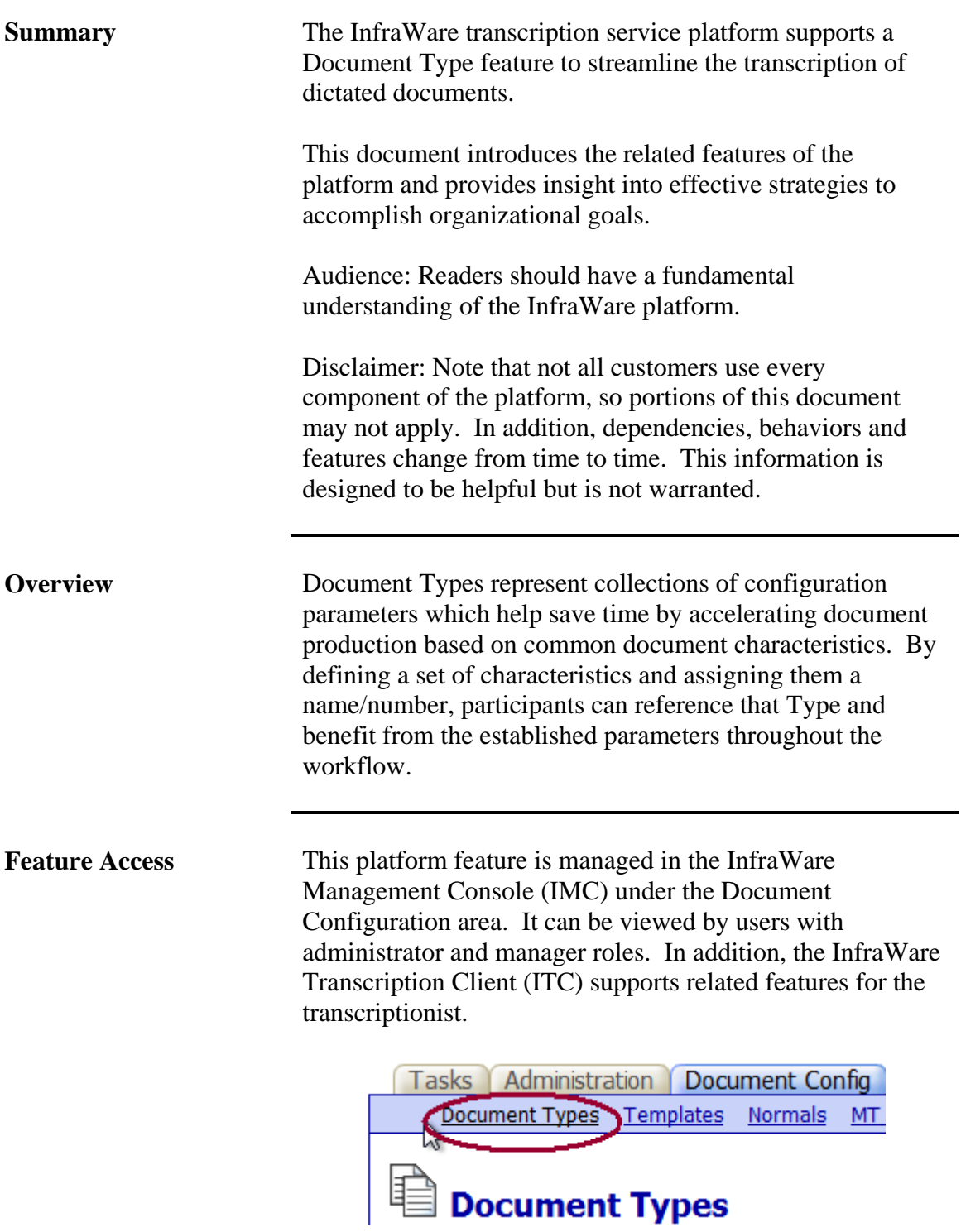

## **Document Types (continued)**

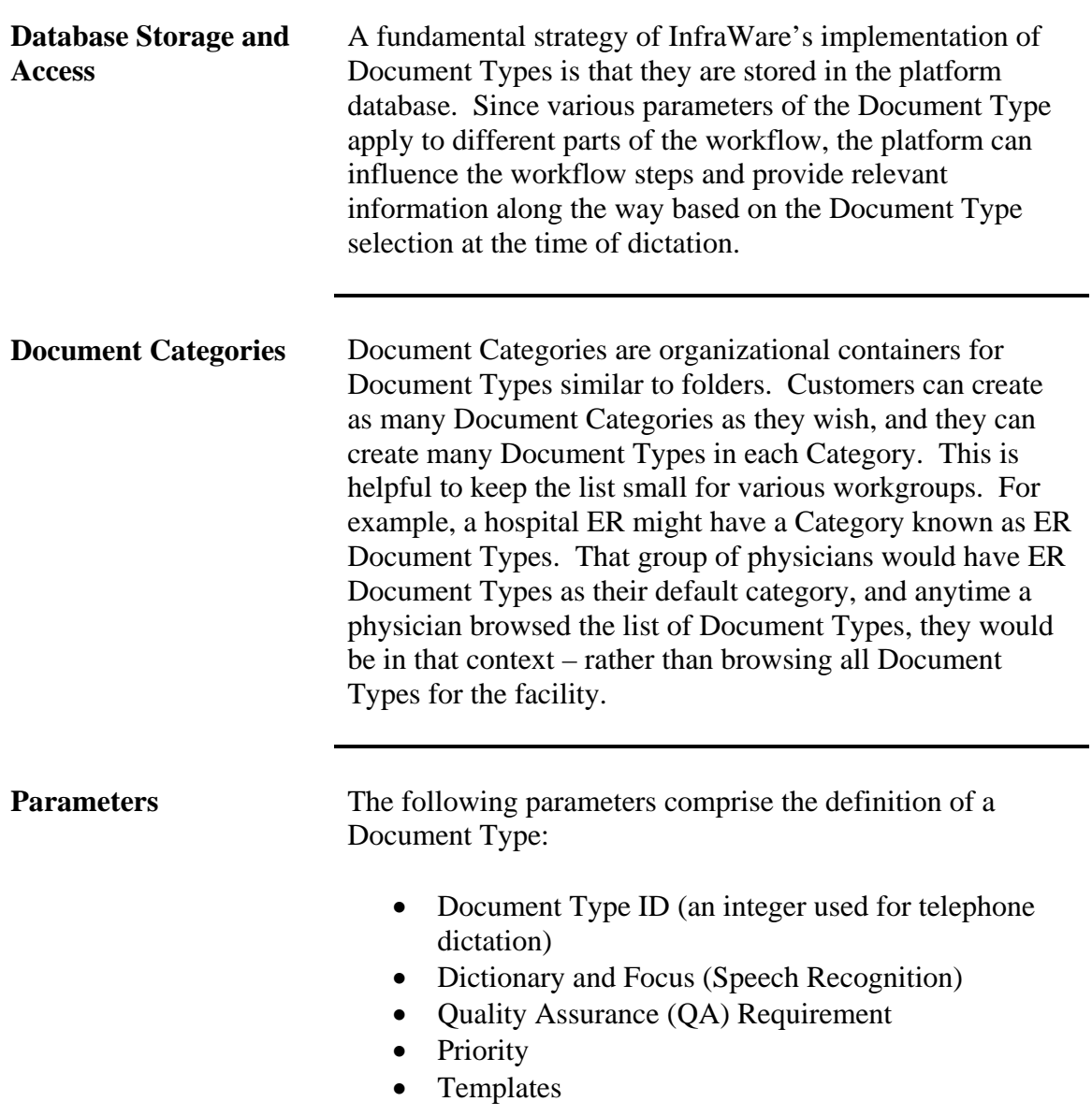

## **Document Types (continued)**

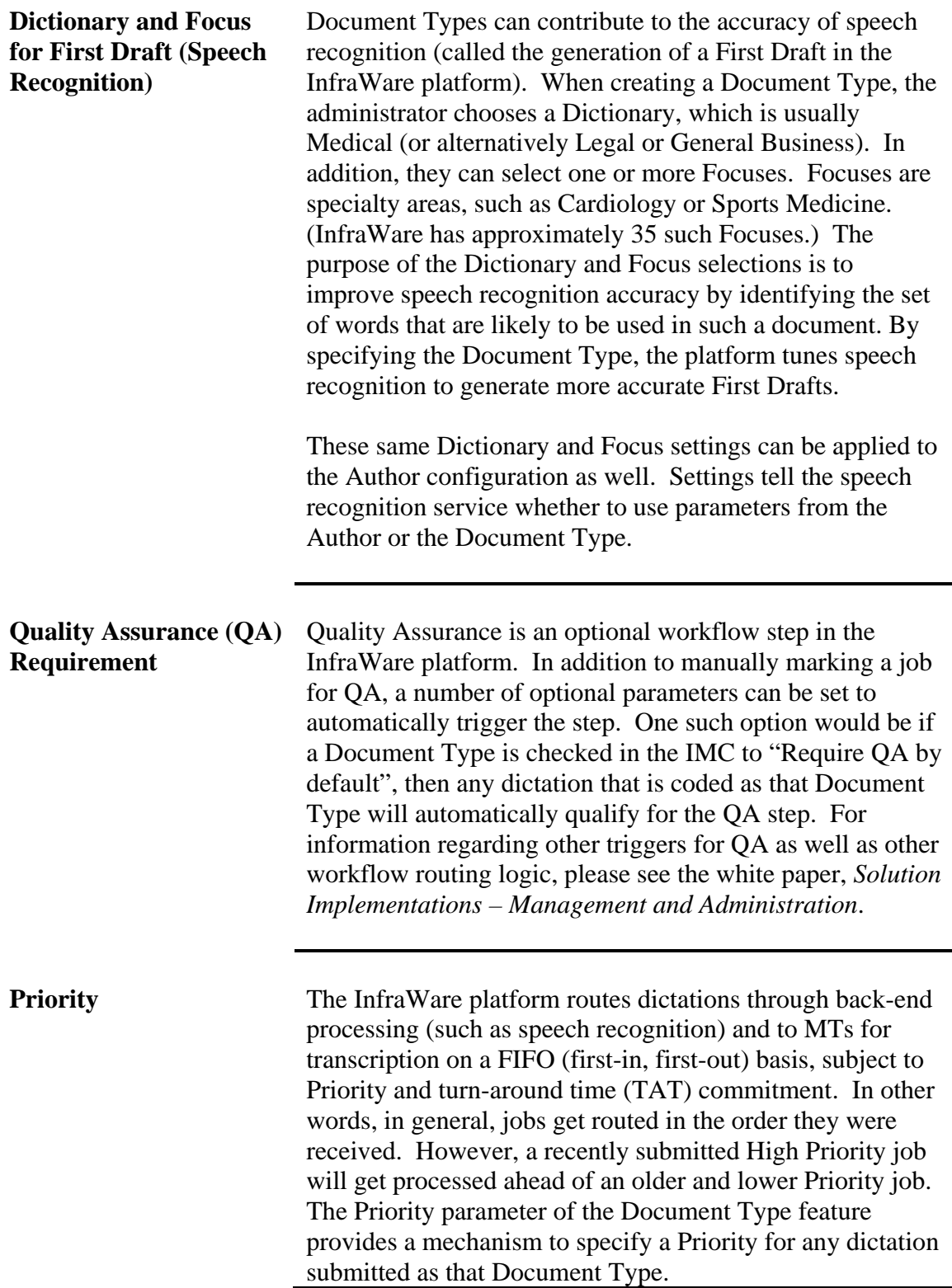

## **Document Types (continued)**

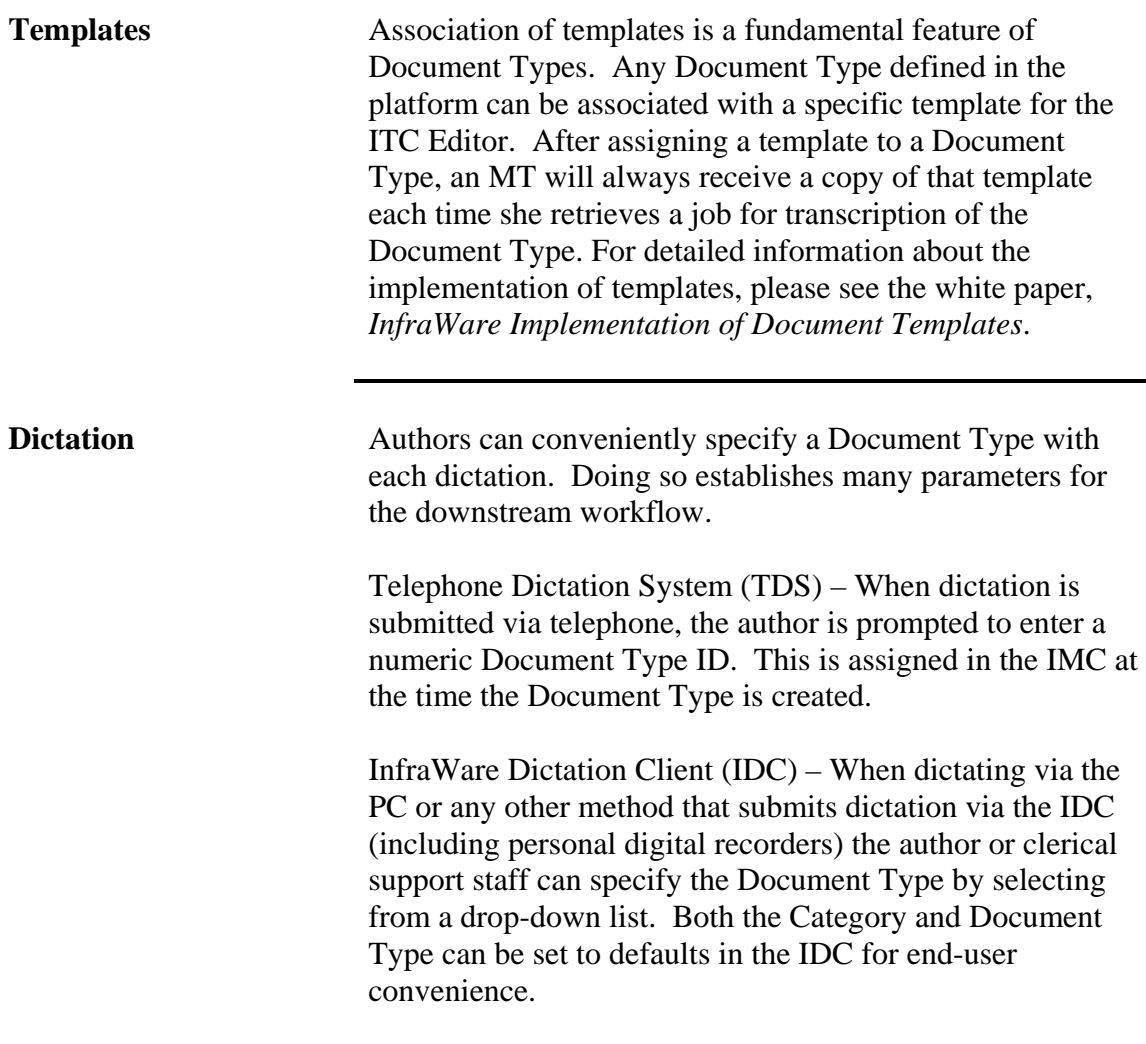

## **Document Templates**

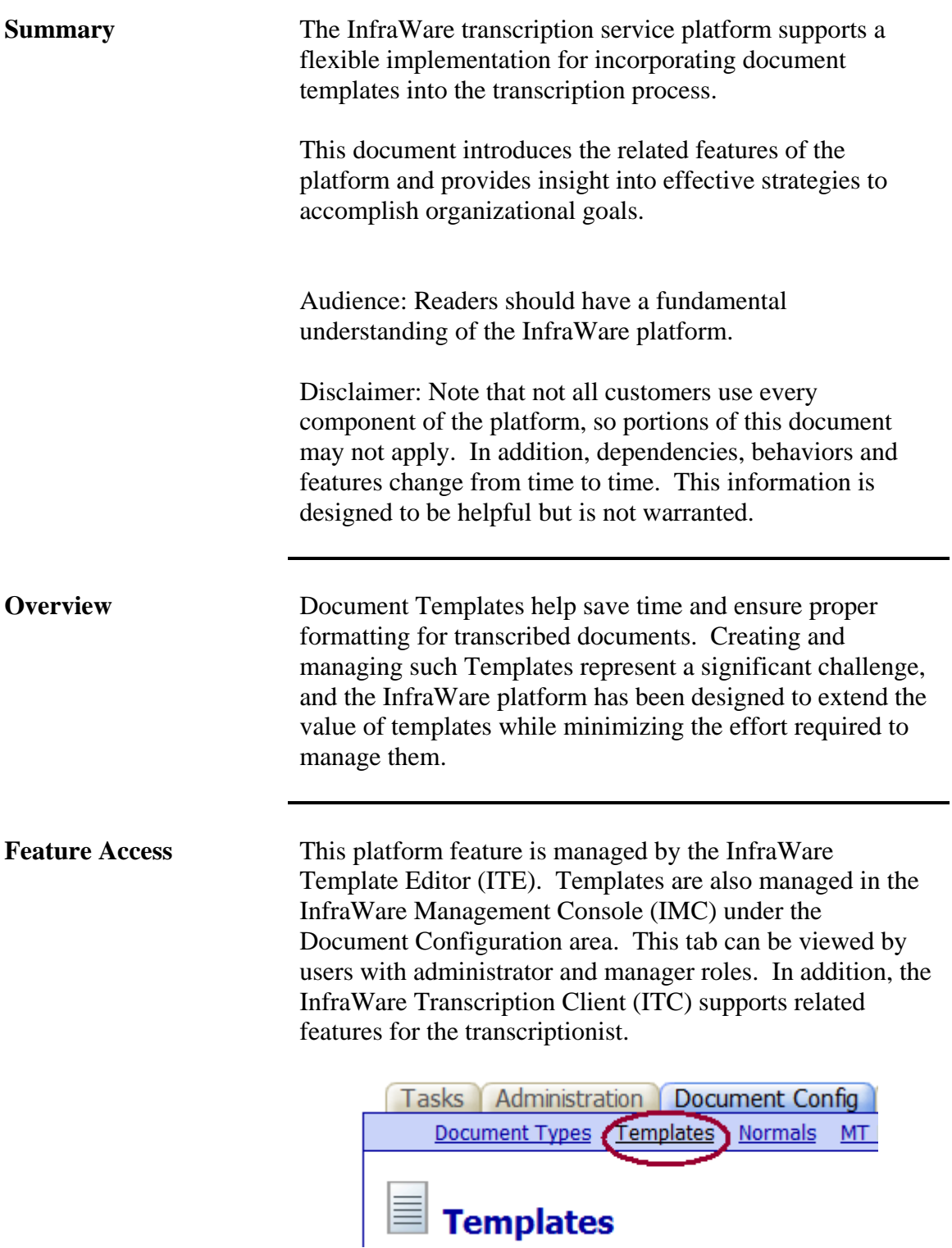

## **Document Templates (continued)**

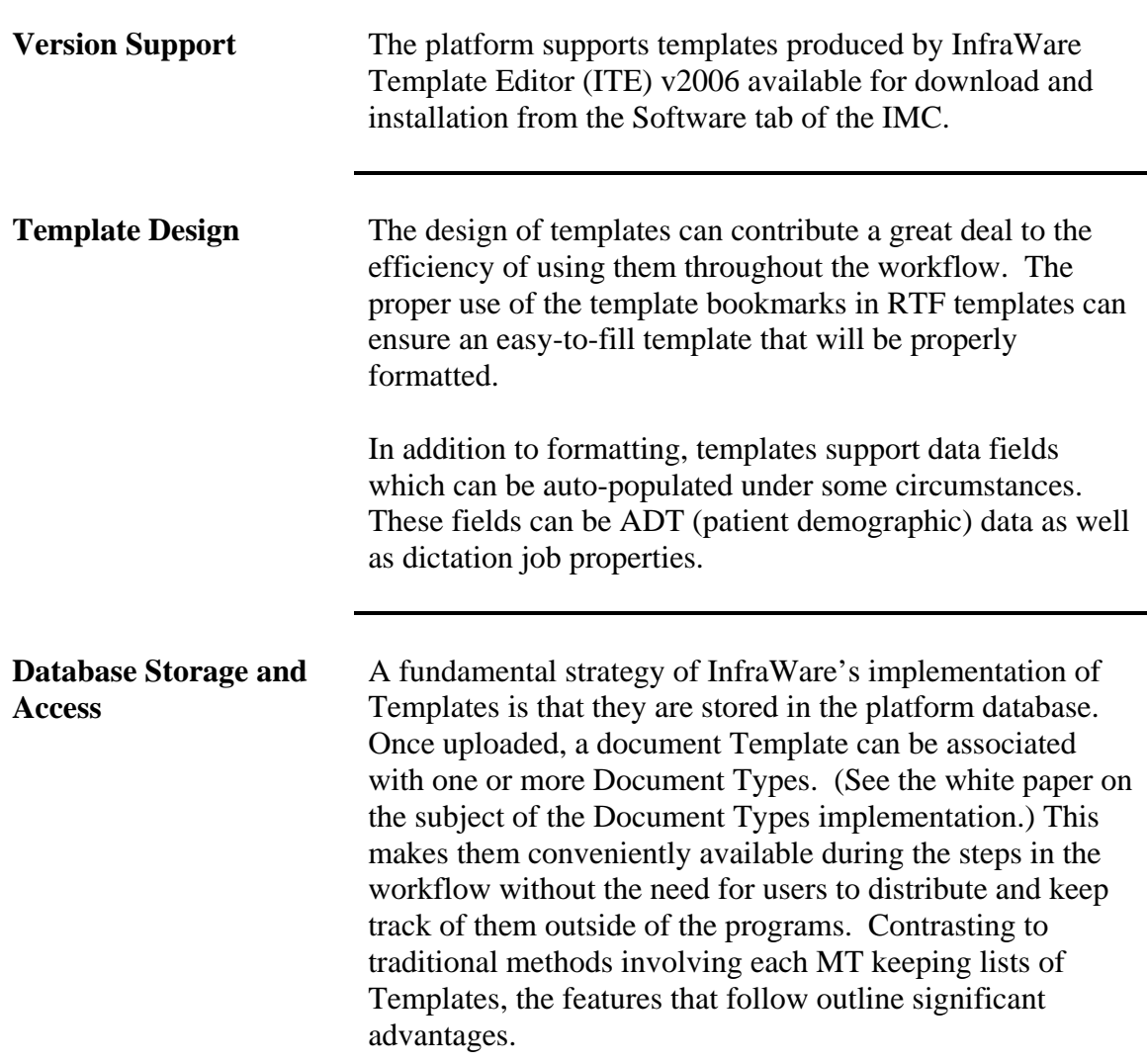

## **Document Templates (continued)**

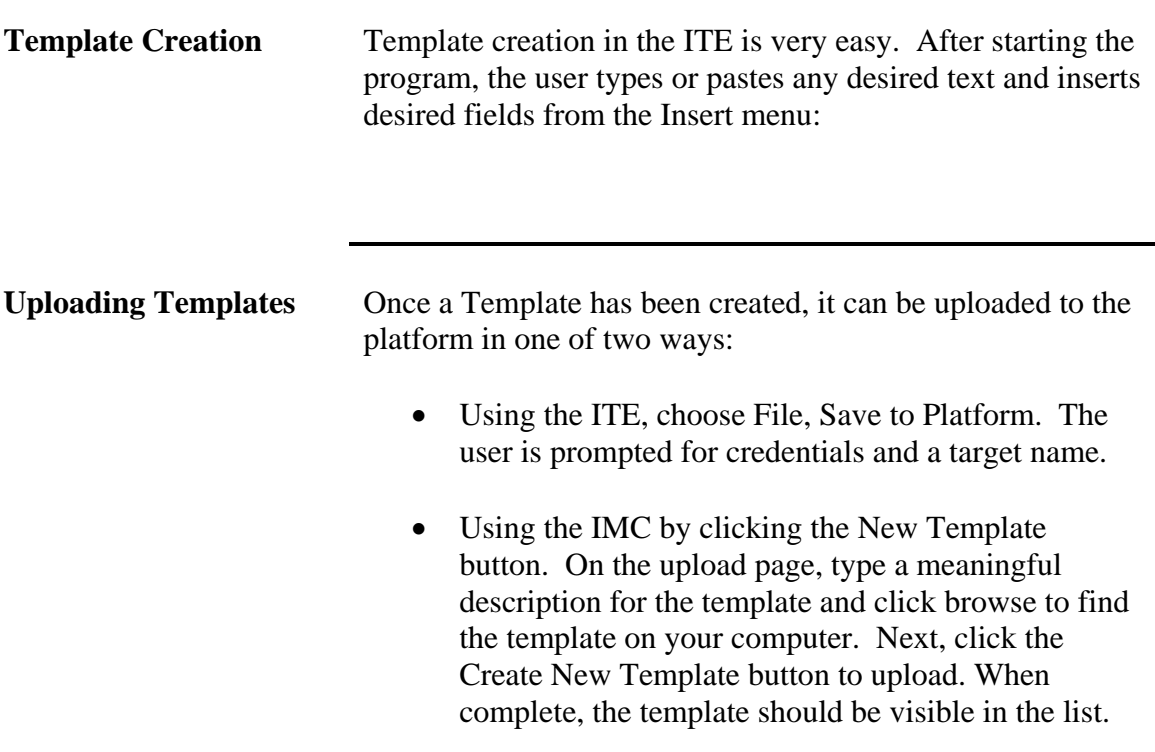

## **Document Templates (continued)**

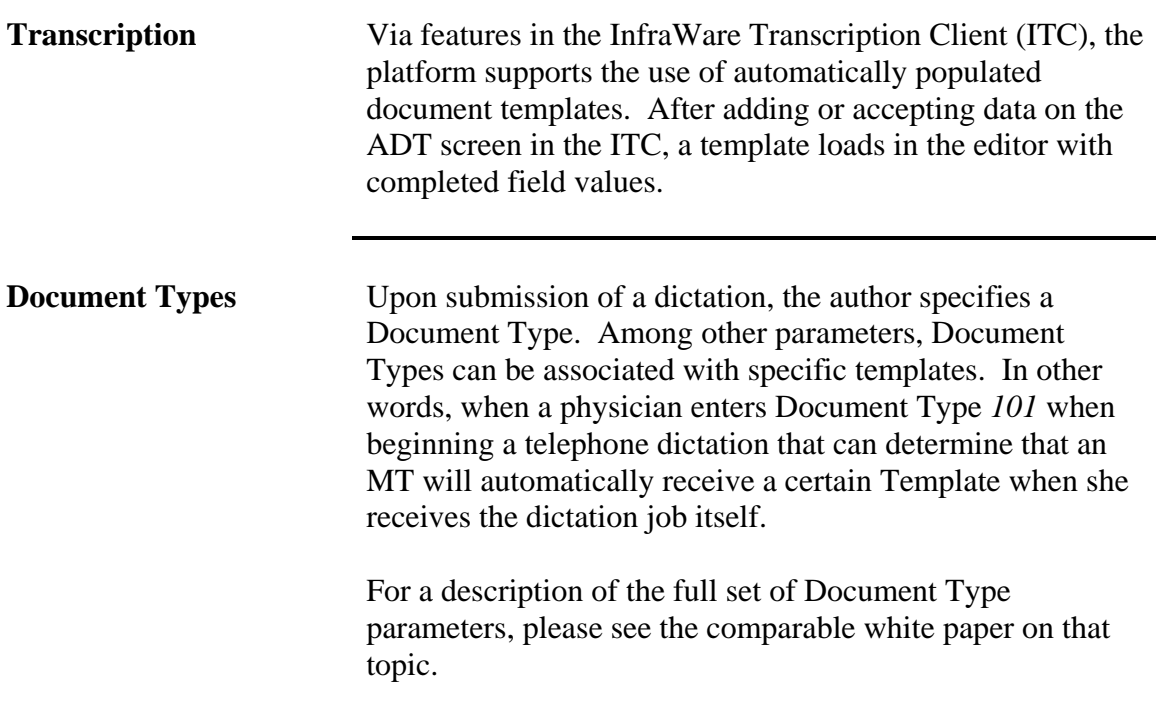

## **Network Performance and Security**

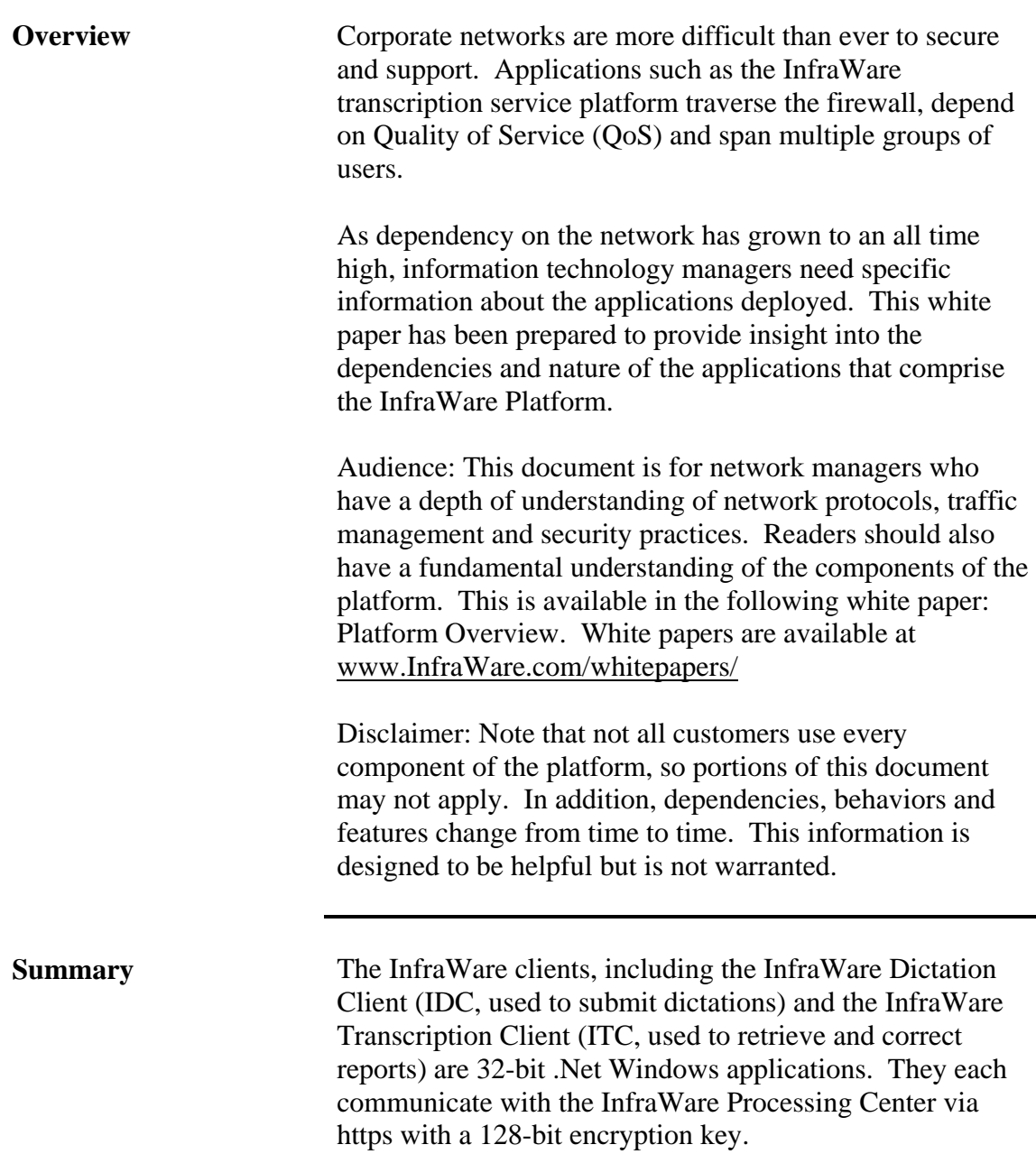

 $\overline{a}$ 

## **Network Performance and Security (continued)**

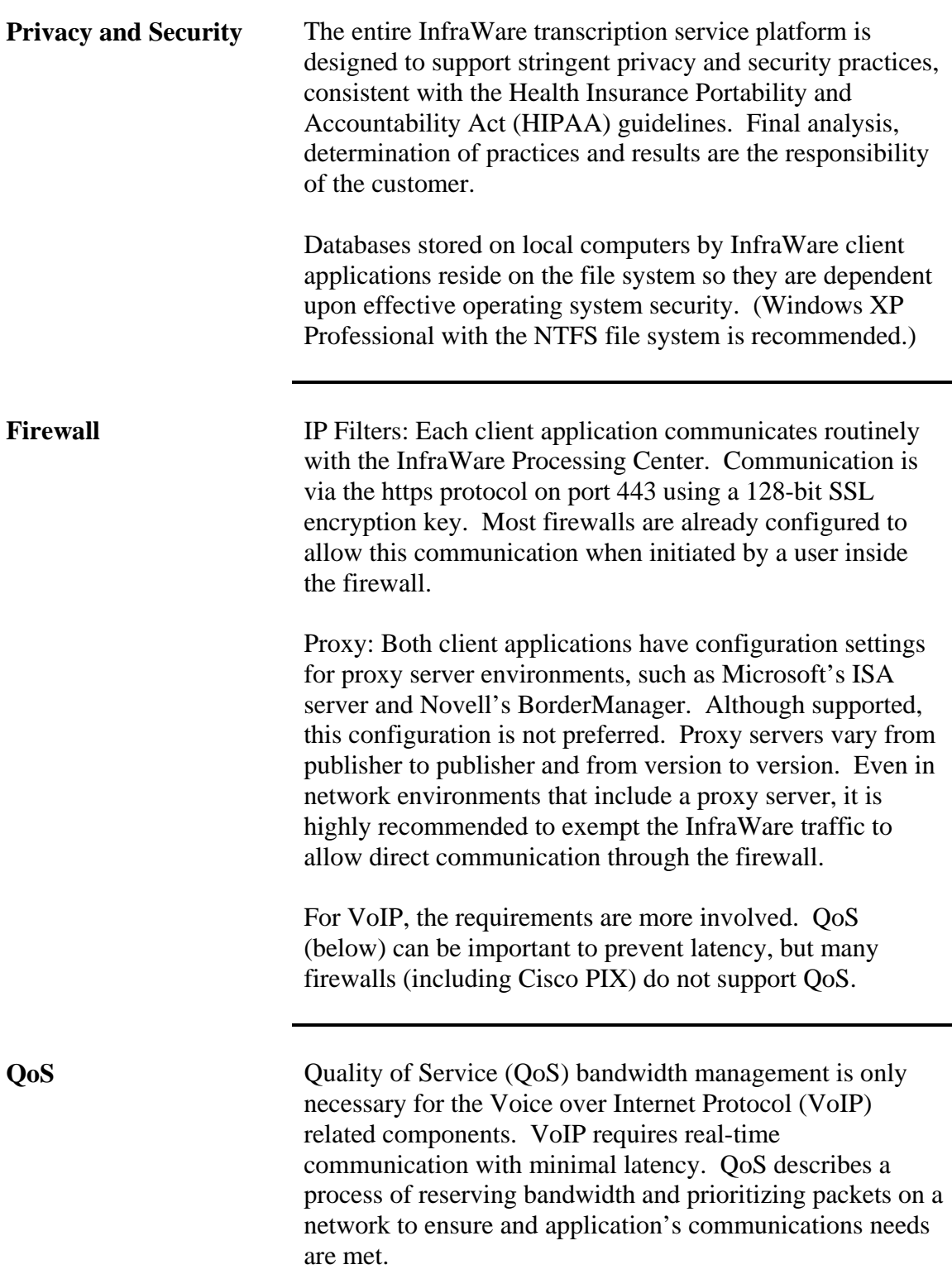

## **Network Performance and Security (continued)**

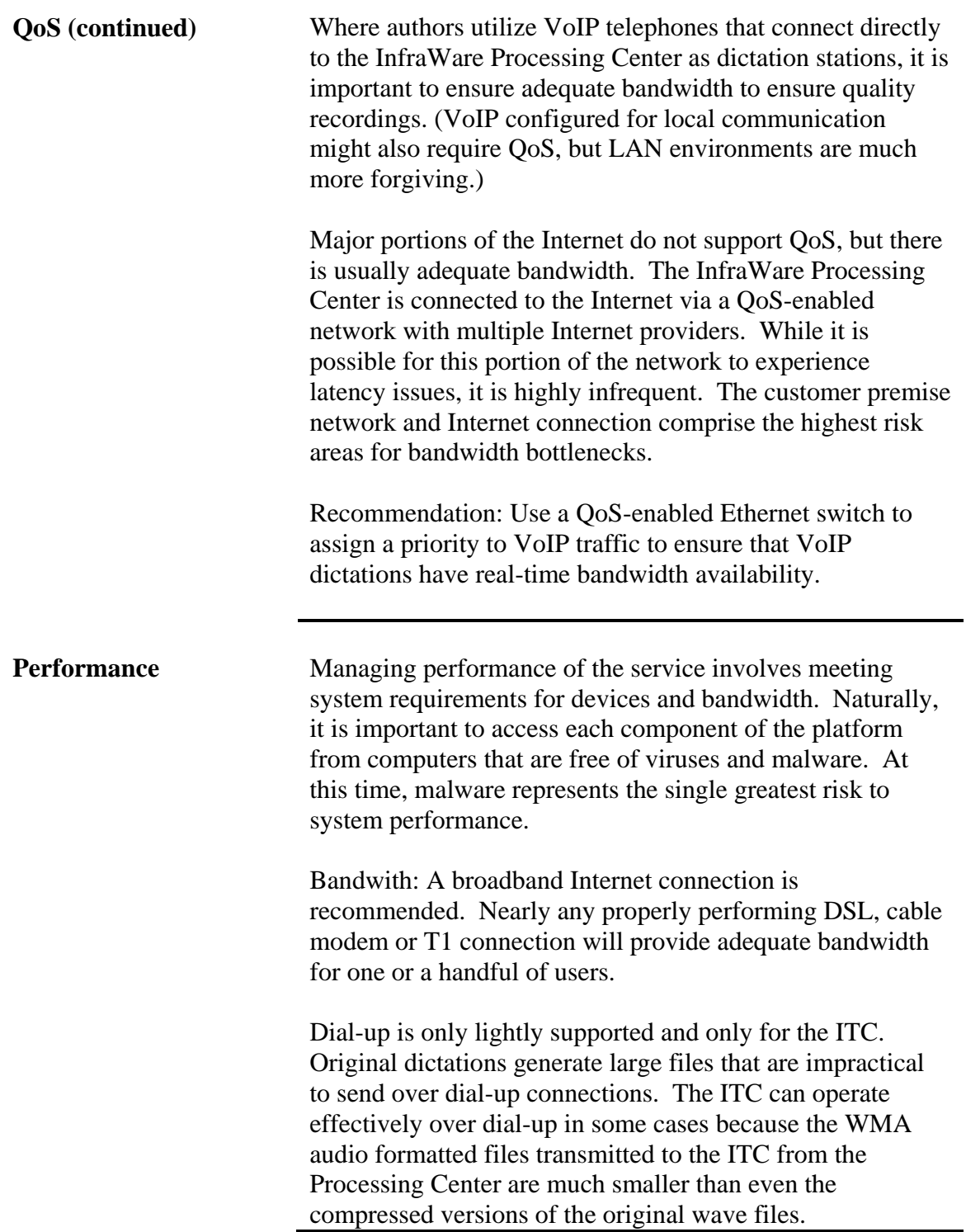

## **Network Performance and Security (continued)**

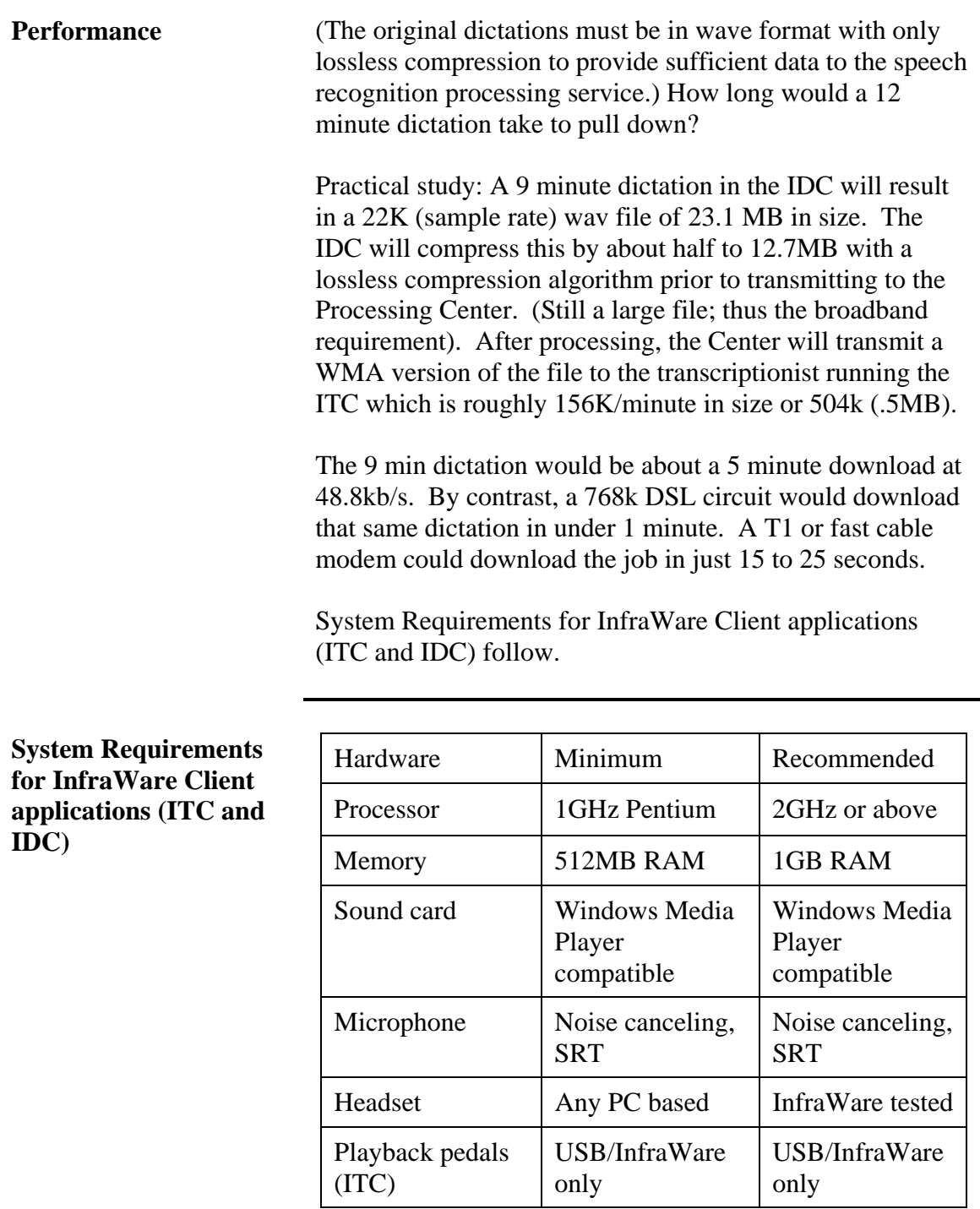

## **Network Performance and Security (continued)**

**System Requirements for InfraWare Client applications (ITC and IDC) (continued)** 

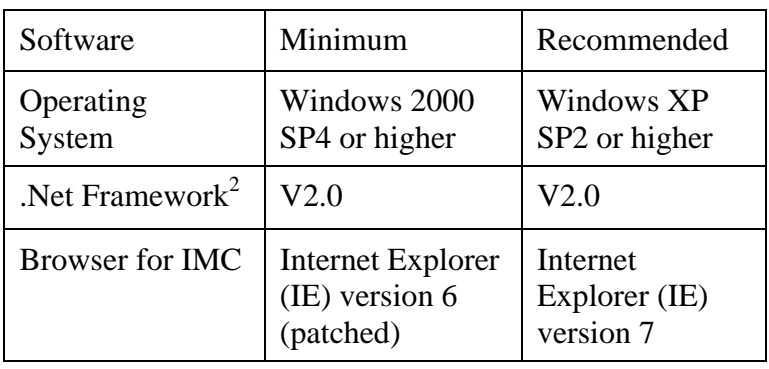

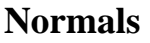

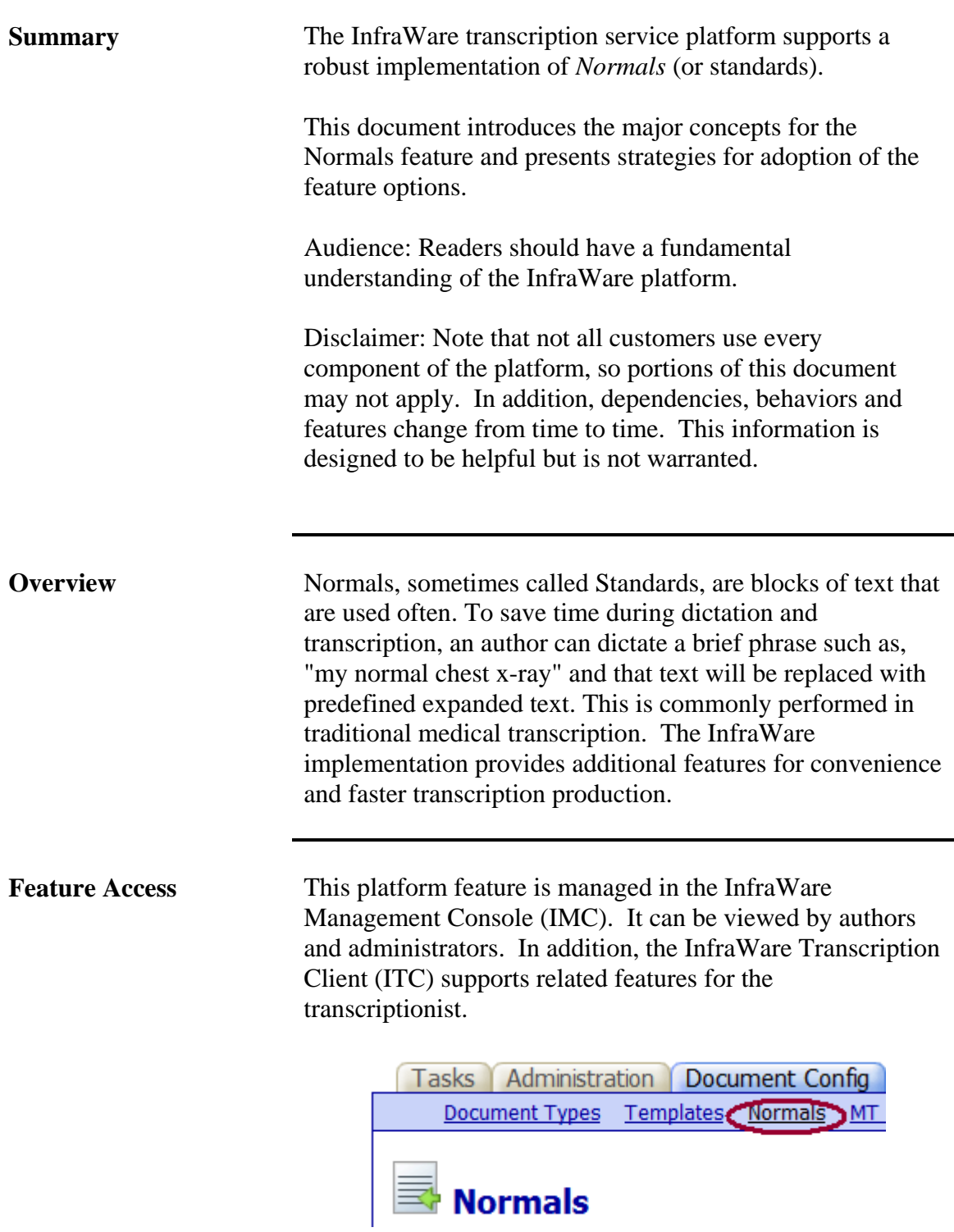

## **Normals (continued)**

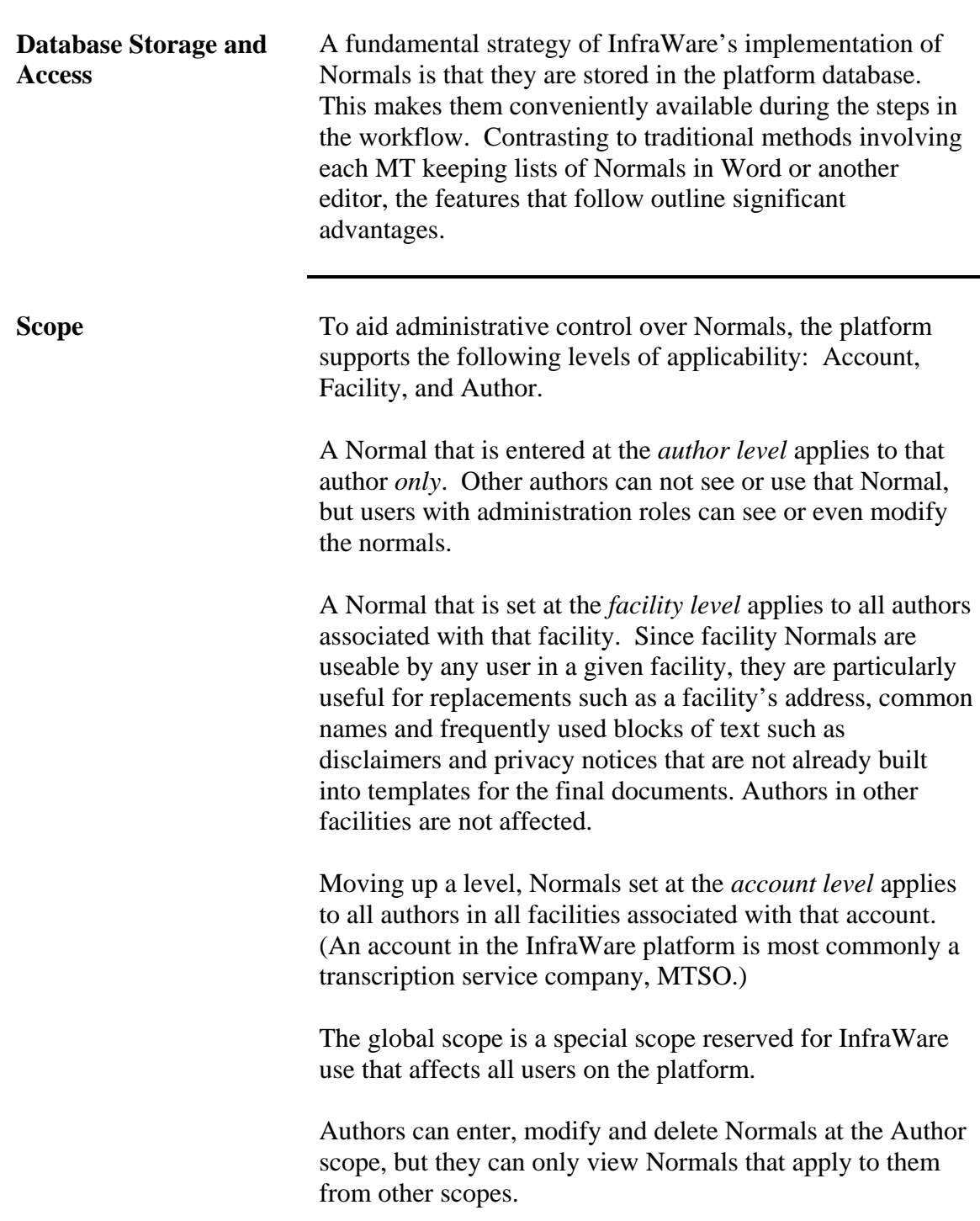

## **Normals (continued)**

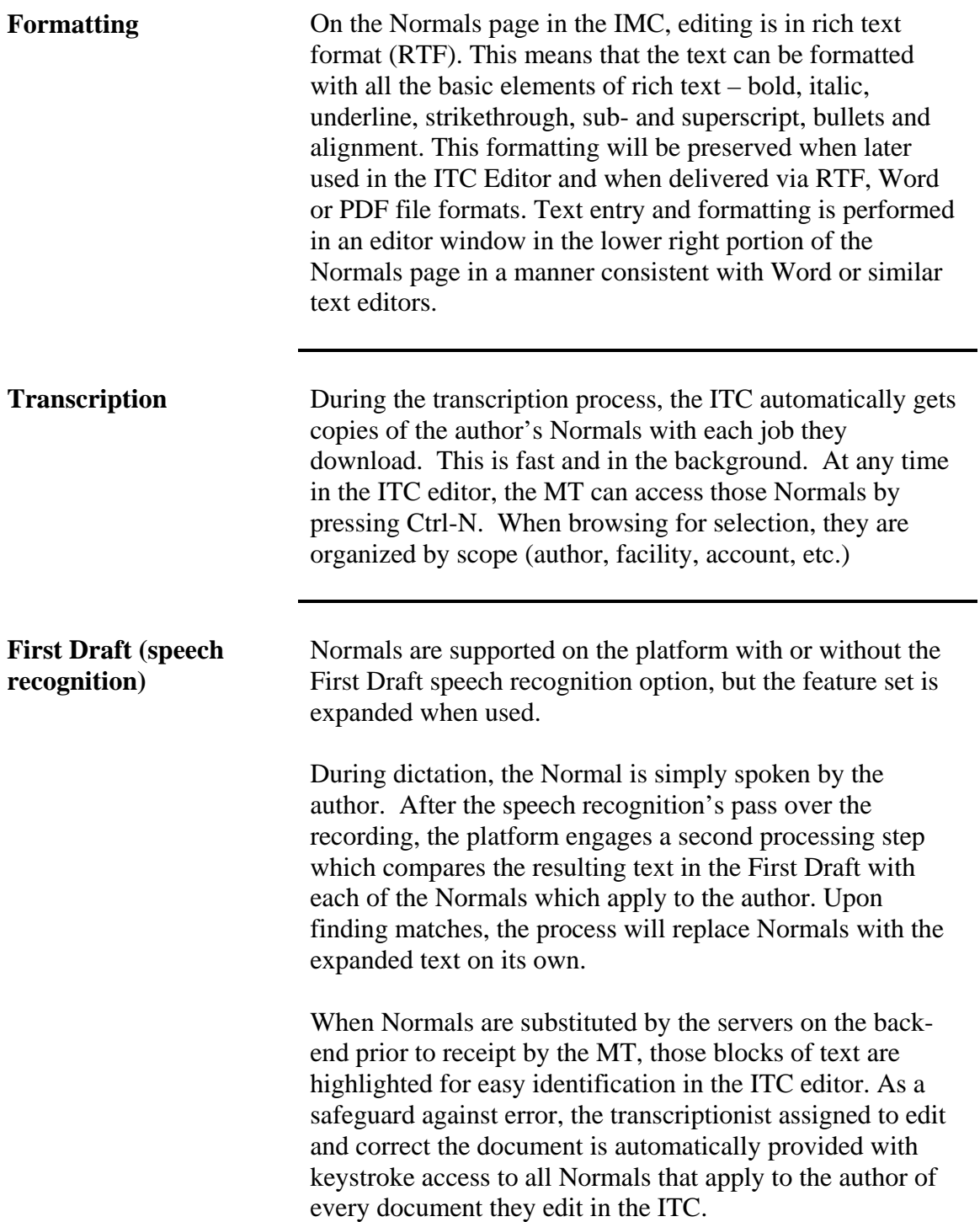

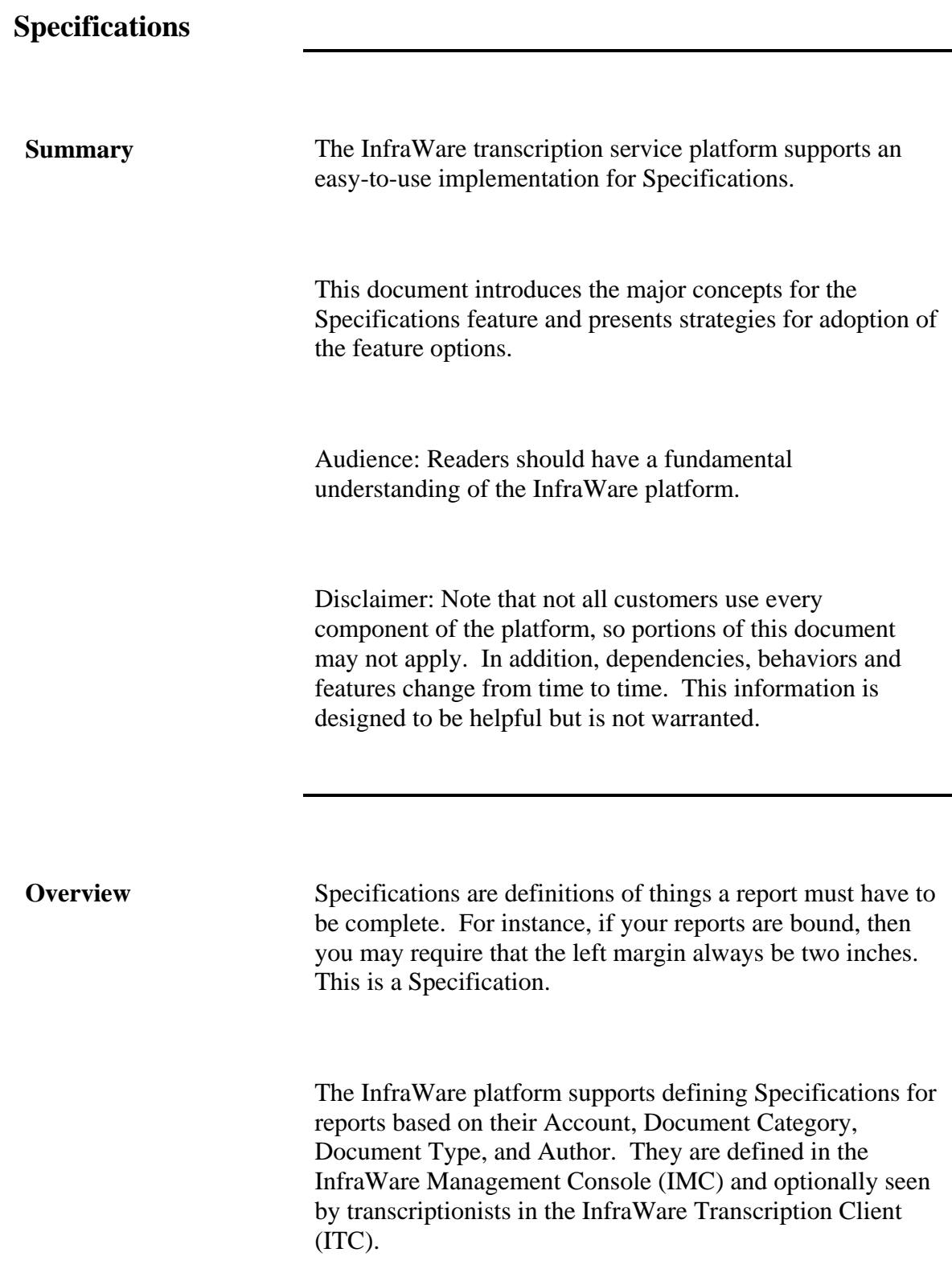

**Feature Access** This platform feature is managed in the InfraWare Management Console (IMC). It can be viewed by authors and administrators. In addition, the InfraWare Transcription Client (ITC) supports related features for the transcriptionist.

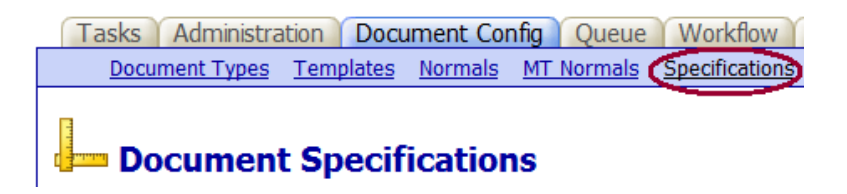

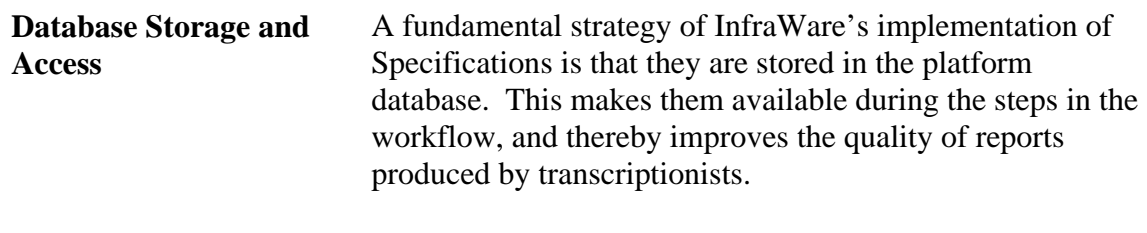

**Scope** To aid administrative control over Specifications, the platform supports the following levels of applicability: Account, Facility, Document Category, Document Type, and Author.

> A Specification that is entered at the author level applies to that author only. Other authors can not see or use that Specification, but users with administration roles can see or even modify the specifications.

> Specifications entered at the document category level apply only to documents of that particular document category.

The same is true of specifications set at the document type level.

A Specification that is set at the facility level applies to all documents associated with that facility. Since facility Specifications are useable by any user in a given facility, they are particularly useful for defining things such as a margin requirement for binding or details of what should be in the footer of each page that are not already built into the templates. Documents produced for other facilities are not affected.

Moving up a level, Specifications set at the account level apply to all documents in all facilities associated with that account. (An account in the InfraWare platform is most commonly a transcription service company, MTSO.)

Authors can enter, modify and delete Specifications at the Author scope, but they can only view Specifications that apply to them from other scopes.

Account Administrators can enter, modify, and delete Specifications at any level for the account.

**Specifications (continued)** 

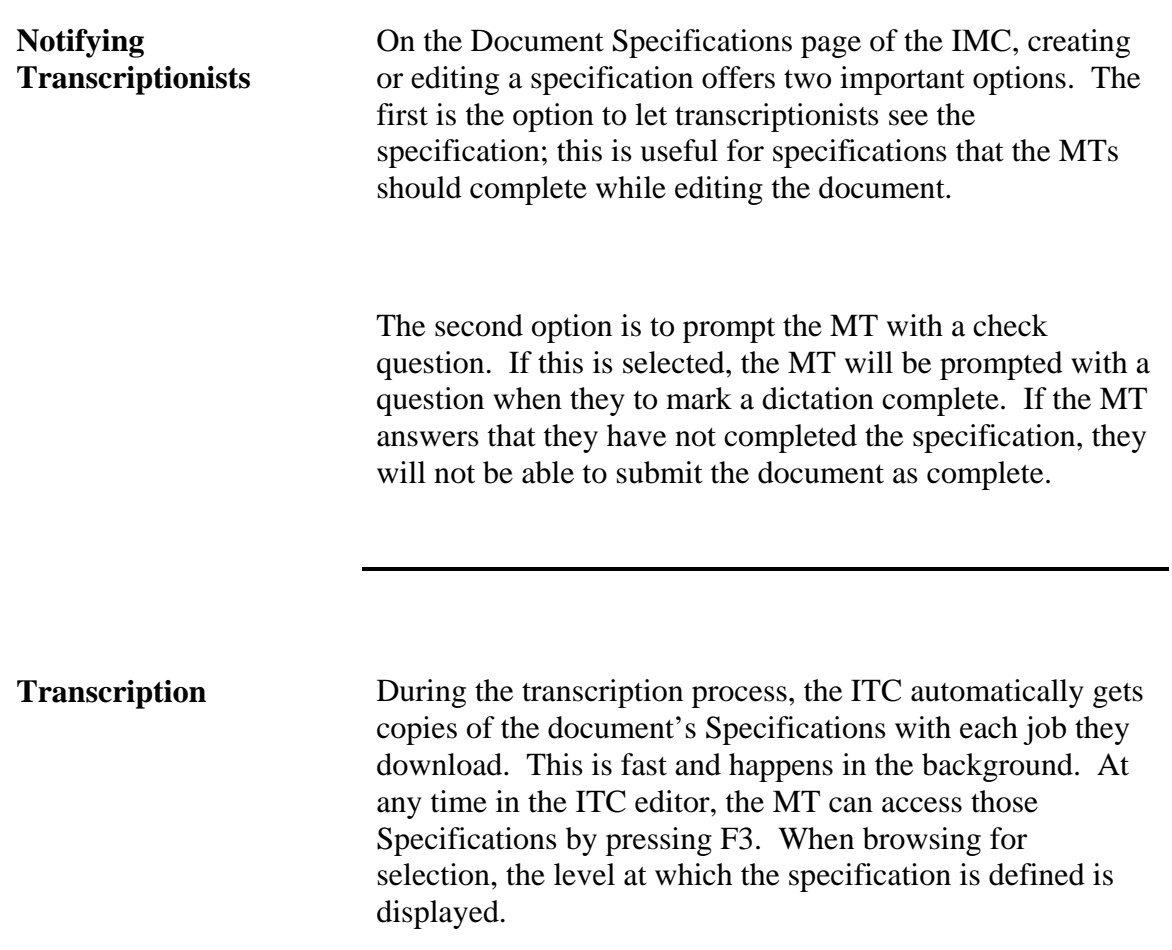

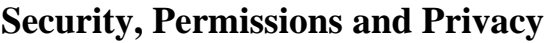

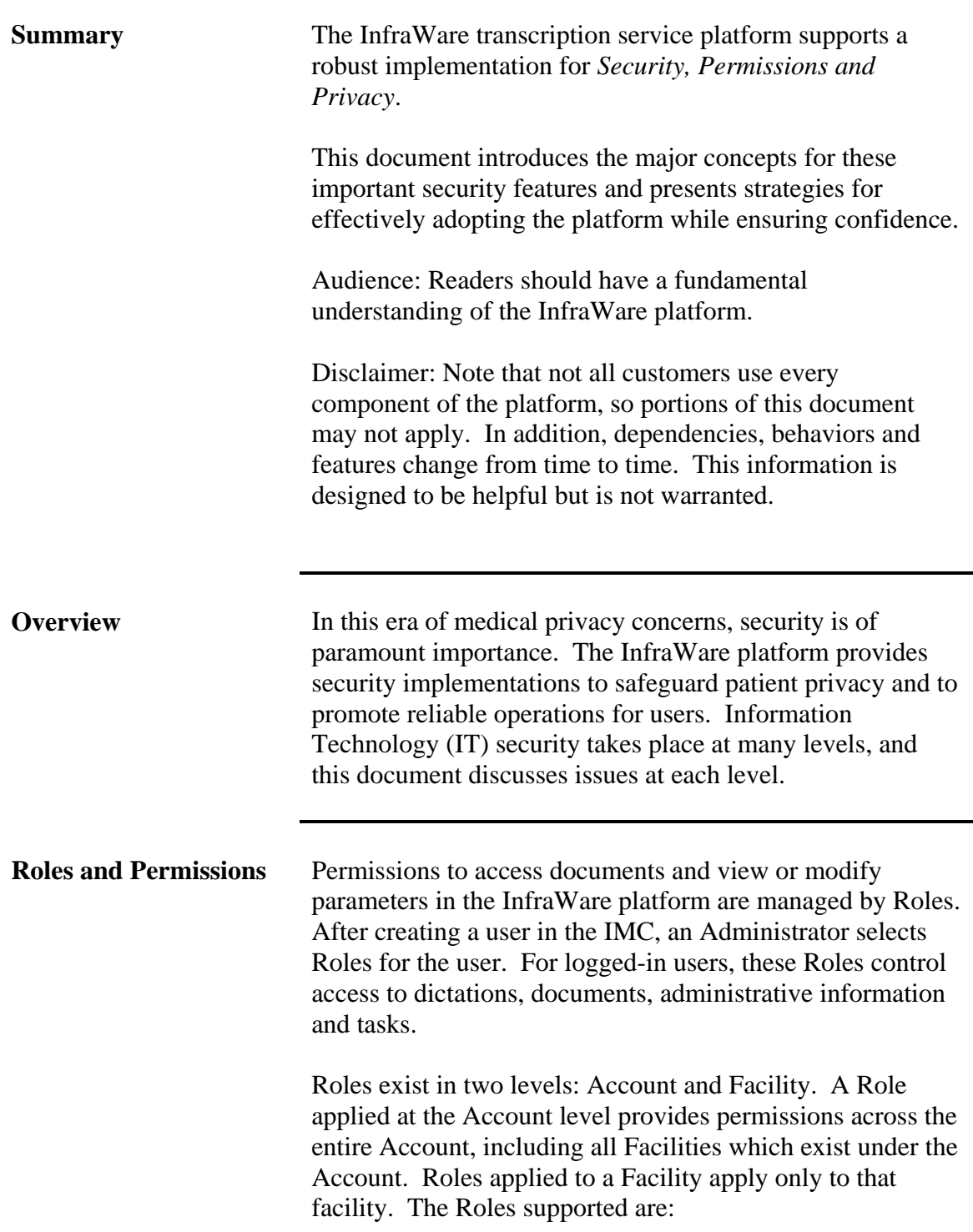

**Roles and Permissions (continued)** 

#### **Account Roles**

- Account Administrator
- Account Manager
- Account System Administrator
- Transcriptionist

#### **Facility Roles**

- Facility Administrator
- Facility Executive
- Author

#### **Role Definitions:**

#### **Account Administrators:**

This role is intended for users who need to access and manage any area of the system. Users assigned this role can manage all facets of the system, including: users, accounts, and facilities. They may also view financial billing reports, assign roles, change contact information, and reset passwords.

#### **Account Manager:**

This role is intended for users who will be managing the day-to-day operations of the Queue and Transcriptionists. Users assigned this role will be able to modify settings associated with the overall workflow, such as Transcriptionists settings, Document Types, pools, priority, and job assignments. Account Managers will also have access to non-financial reports, such as activity reports.

#### **Account System Administrators:**

This role is intended to be a supporting role to allow the assigned user to reset passwords and update existing user information. Users assigned this role will often also be an Account Manager.

#### **Transcriptionists:**

This role is intended for users who will be transcribing dictations. Users assigned this role will use the InfraWare Transcription Client (ITC) to retrieve and transcribe dictations from the system.

#### **Facility Administrators:**

This role is intended for users who will be managing facility users and information. Users assigned this role will be able to modify contact information and reset passwords for any users who are assigned roles in their facility. Users will also be able to view information relevant to their facility, such as the Queue and Document Types.

#### **Authors:**

This role is intended for users who will be creating dictations that will be managed on the platform. Users assigned this role may create the voice record to be transcribed, modify their information, create personalized normals, and view the status of their submitted dictations.

#### **Facility Executives:**

This role is intended for users who require access to reports for a given facility, such as Medical Records directors. Users with this role will be able to view and print reports relevant to their facility.

**Pools Pools Pools Pools Pools Pools Pools Pools Pools Pools Pools Pools Pools Pools Pools Pools Pools Pools Pools Pools Pools Pools Pools Pools Pools Pools Pools Pools** platform to provide administrators with an opportunity to broadly assign work to MTs that meet certain criteria for inclusion in a Pool. Pools can be created, and users assigned membership, in the IMC under Administration/Pools.

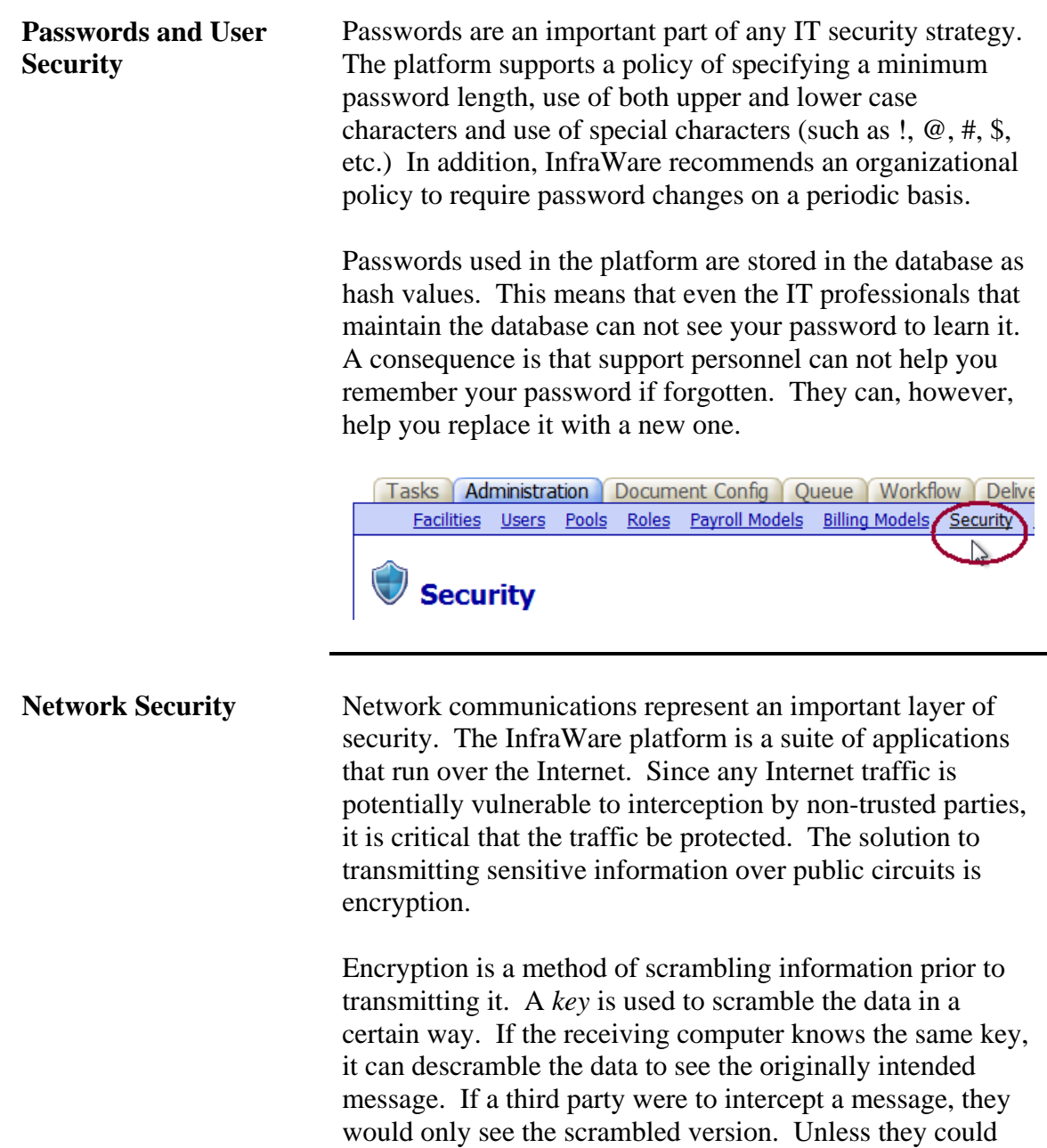

the actual content.

guess the encryption key, they could not descramble it to see

**Network Security (continued)** 

All InfraWare data traffic between user computers and servers in the processing center is encrypted with a 128-bit public key. (At this time, security experts consider 128-bit keys to be virtually unbreakable and they are the industry standard for secure communication over the Internet). When logged into the IMC, evidence of this encryption is displayed by the closed lock in the lower right area of the browser screen.

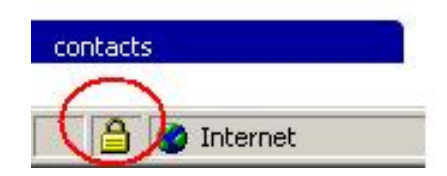

Since communication with a web browser can be either encrypted or not, it is necessary to display the lock (either closed, or not). The InfraWare Windows clients (including the IDC and ITC) which install on end-user computers will only communicate over an encrypted path and there is no need to display a visual indication of encryption.

The parameters associated with network security on the InfraWare platform do not require significant configuration. The encrypted traffic takes place using the https protocol. Nearly all firewalls are configured to allow this type of traffic. In the rare case that a firewall would be configured otherwise, it would need to be changed.

Additionally, some commercial facilities use a device known as a *proxy* or *caching* server to route end-user Internet requests. That poses no problem to IMC users, but ITC and IDC users who are only allowed Internet access through this method will need to set a proxy configuration parameter under Settings/User Settings in the client.

## **Speech Recognition**

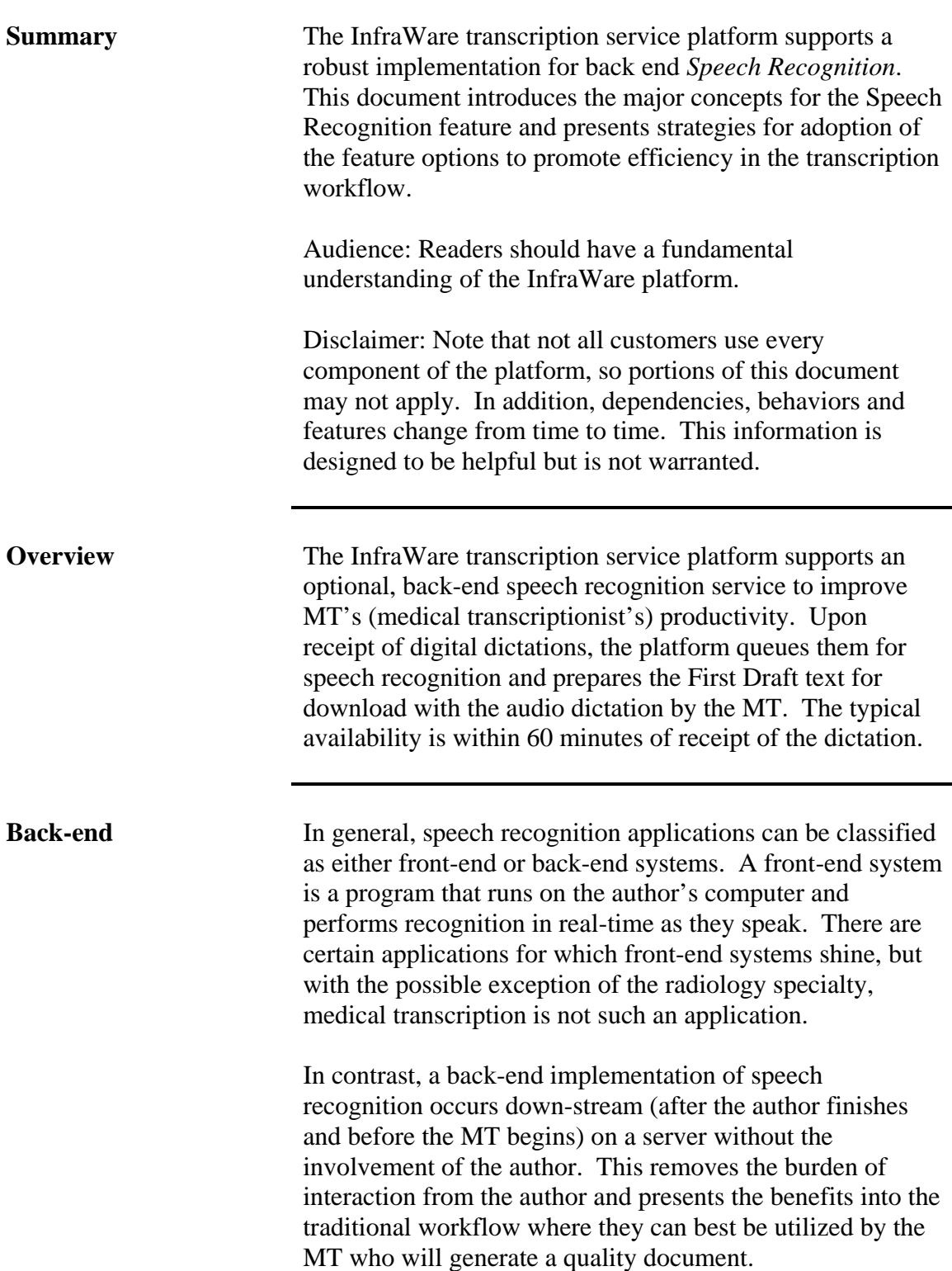

## **Speech Recognition (continued)**

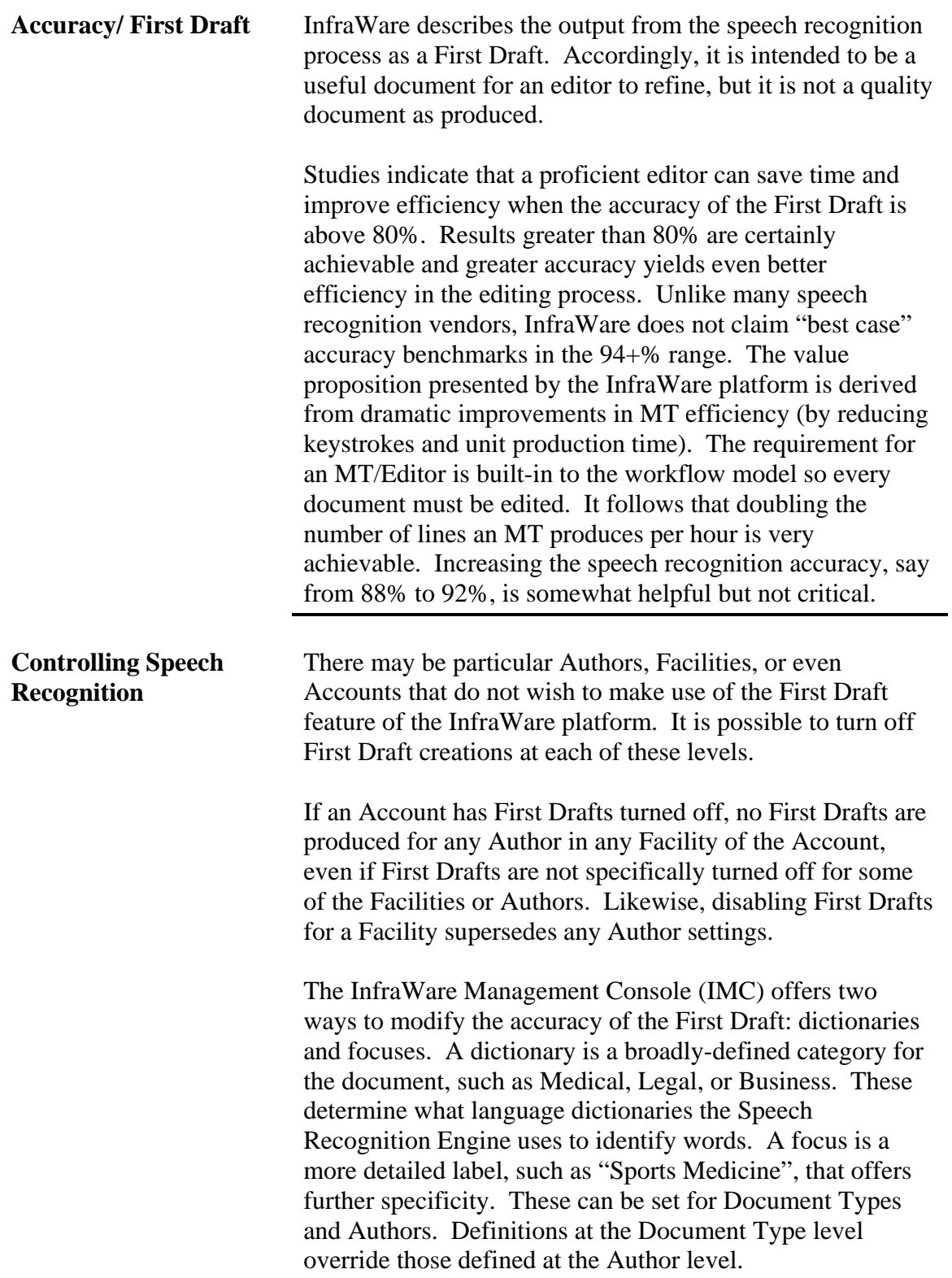

## **Speech Recognition (continued)**

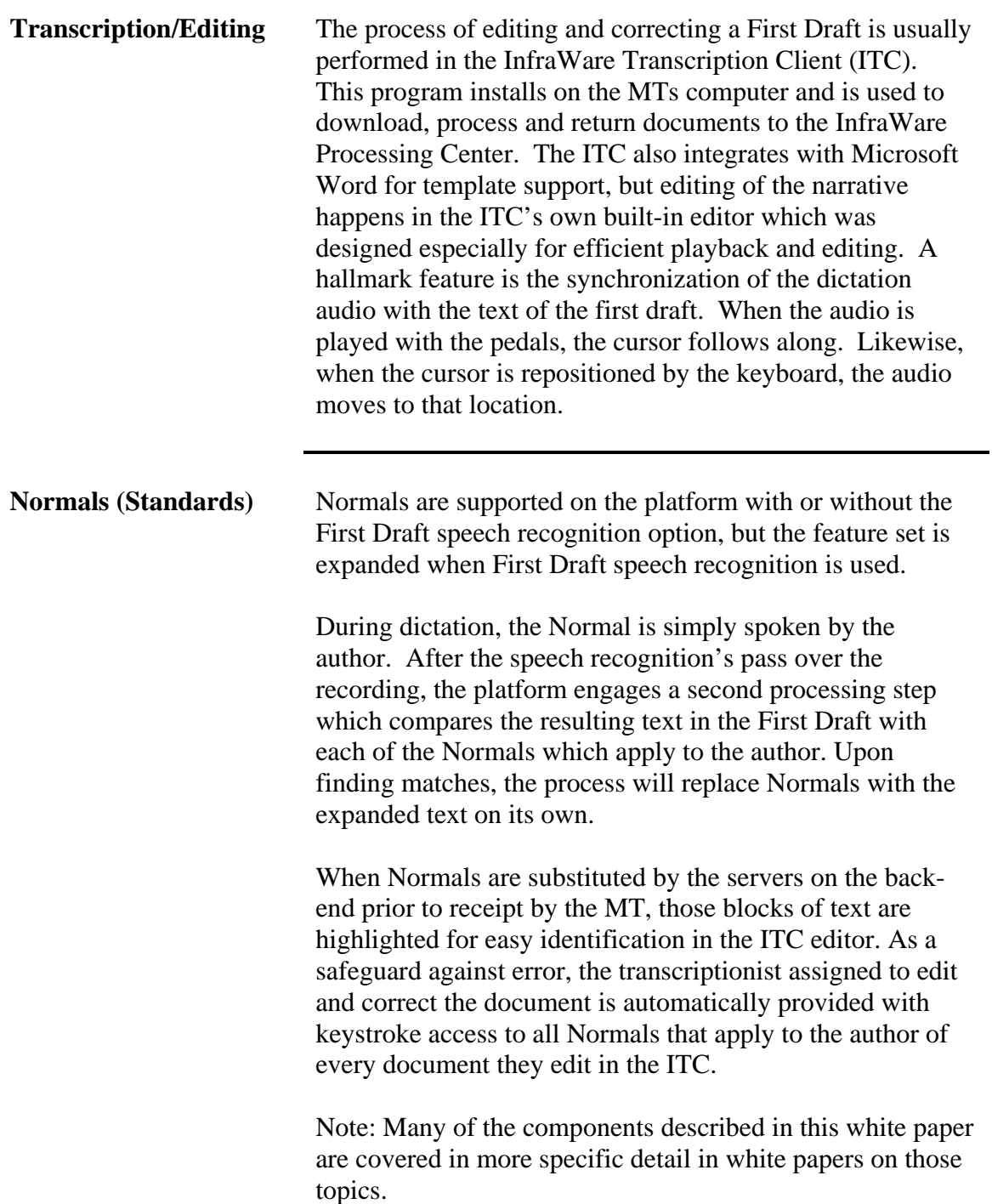

## **Workflow: Transcription, QA and eSign-off**

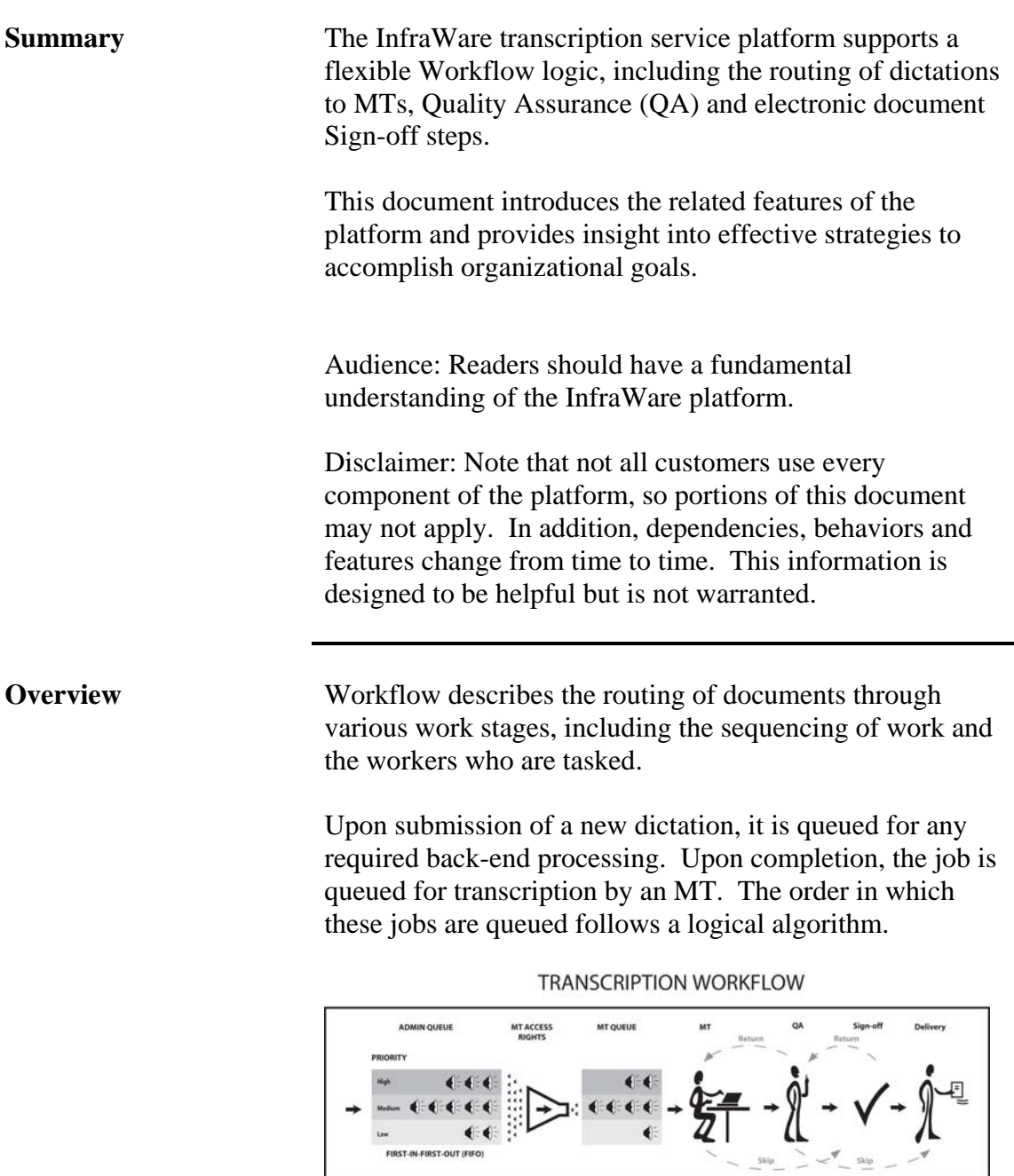

## **Workflow: Transcription, QA and eSign-off (continued)**

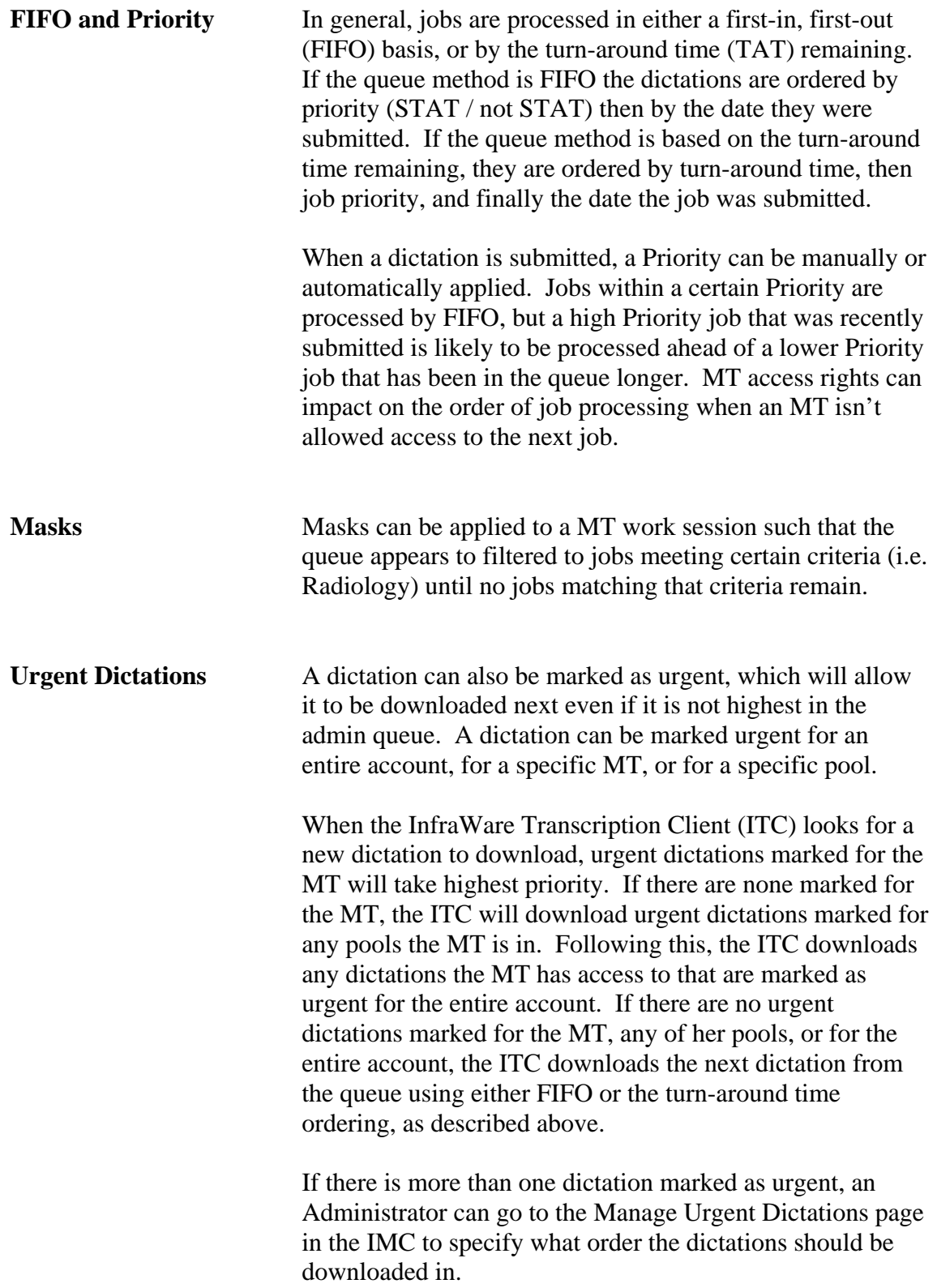

### **Workflow: Transcription, QA and eSign-off (continued)**

 $\frac{1}{2}$  Tob Properties

**Urgent Dictations (continued)** 

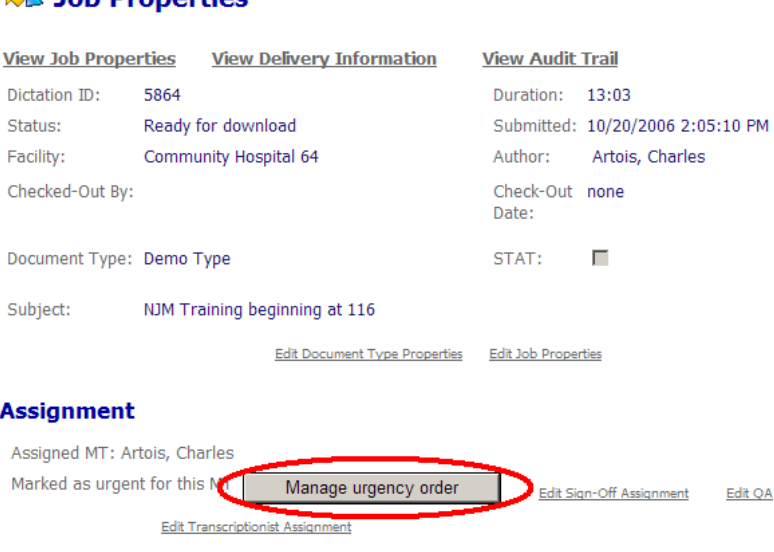

If a transcriptionist belongs to more than one pool, and more than one of the pools she is a member of have urgent dictations assigned to them, the ITC will receive the dictation "ranked" highest from each pool based on the queuing method of the account.

It is also important to note that in order for a dictation to be marked urgent for a transcriptionist / pool, it must be assigned to that transcriptionist / pool, and in order for a dictation to be marked urgent for an entire account it cannot be assigned to one specific user or pool.

In summary, the order in which the ITC downloads urgent dictations is:

- Urgent dictations for the MT
- Urgent dictations for the MT's pool (ties are broken by queuing method)
- Urgent dictations for the account
- Unassigned dictations, dictations assigned to this MT, dictations assigned to a pool this MT is a member of (ordered by queuing method)

### **Workflow: Transcription, QA and eSign-off (continued)**

#### **Determining Steps** Steps in the workflow can be executed or skipped, based on the intent of the transcription manager. The decision to execute or skip steps can be made manually or automatically.

#### *Manual Assignments*

Manual assignments include the options to:

- Assign a dictation job to a specific MT or Pool
- Change the Priority of a job
- Set or change the requirement for the QA step
- Set or change the requirement for the eSign-off step

#### *Automatic Assignment*

Automatic settings for these steps can be set by default, prior to submission of new dictations, but defining the need for each step based on:

- Transcriptions
- Author
- Document Type
- Document Category
- Facility
- Account-wide

Because automatic QA and eSign-off settings may exist for any or all of these dictation characteristics, any of the settings may be used for dictations with multiple settings.

For example, if a transcription manager were to create QA requirements that User X can QA for Document Type X and User Y can QA for Author Y, dictations of Document Type X by Author Y can be QA'd by either User X or User Y.

QA and eSign-off requirements can also assigned for individual documents from the management queue.

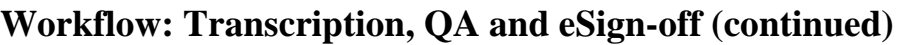

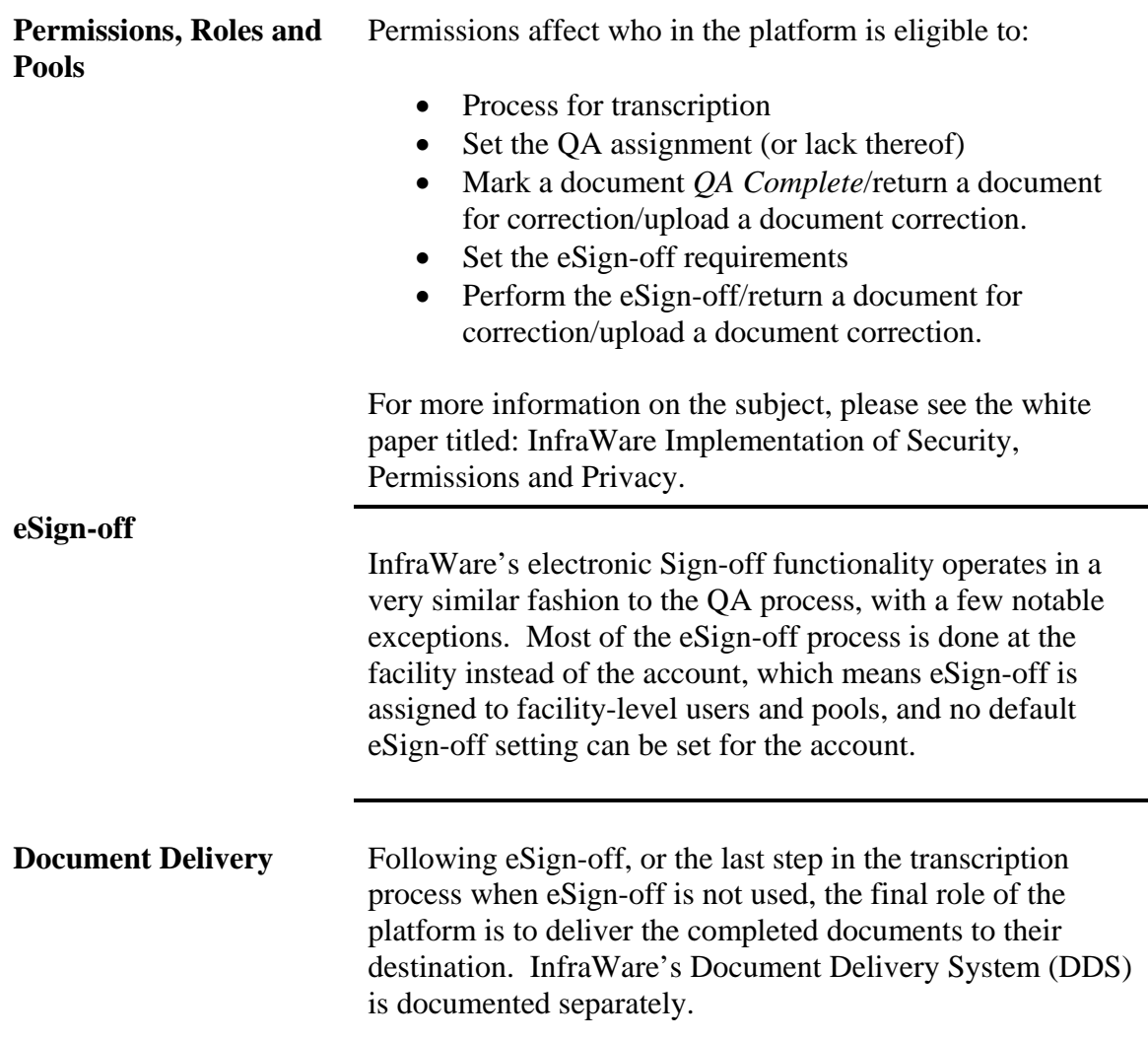

*Appendices* 

## **Appendix A: Logo Replacement**

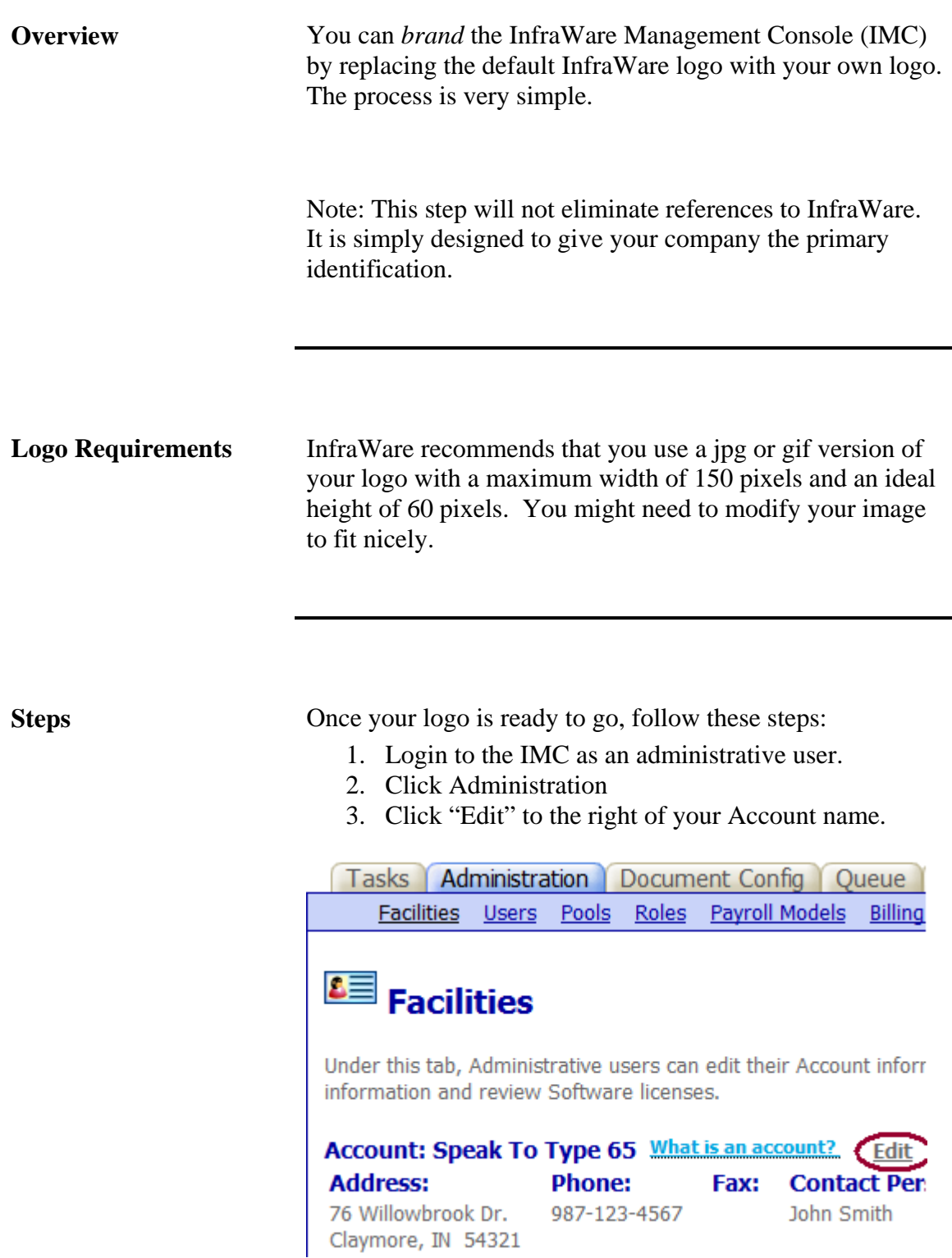

4. Click "Change Logo"

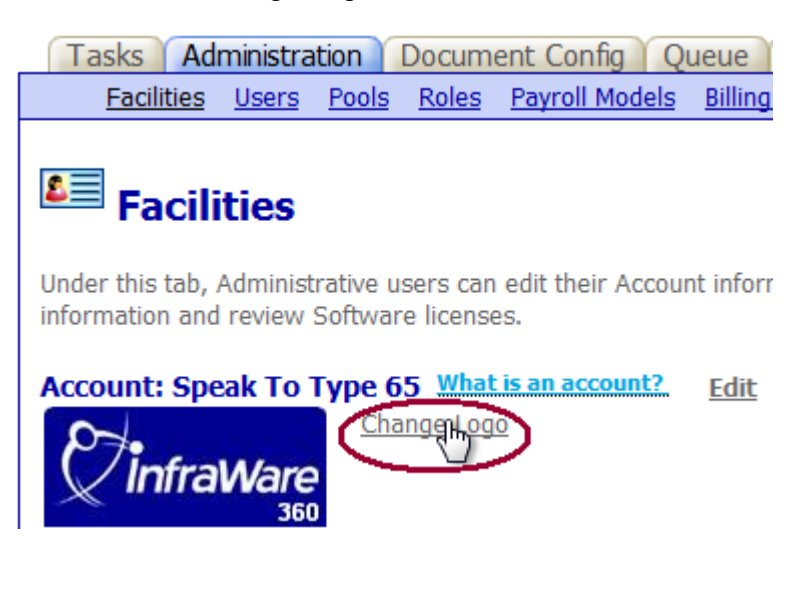

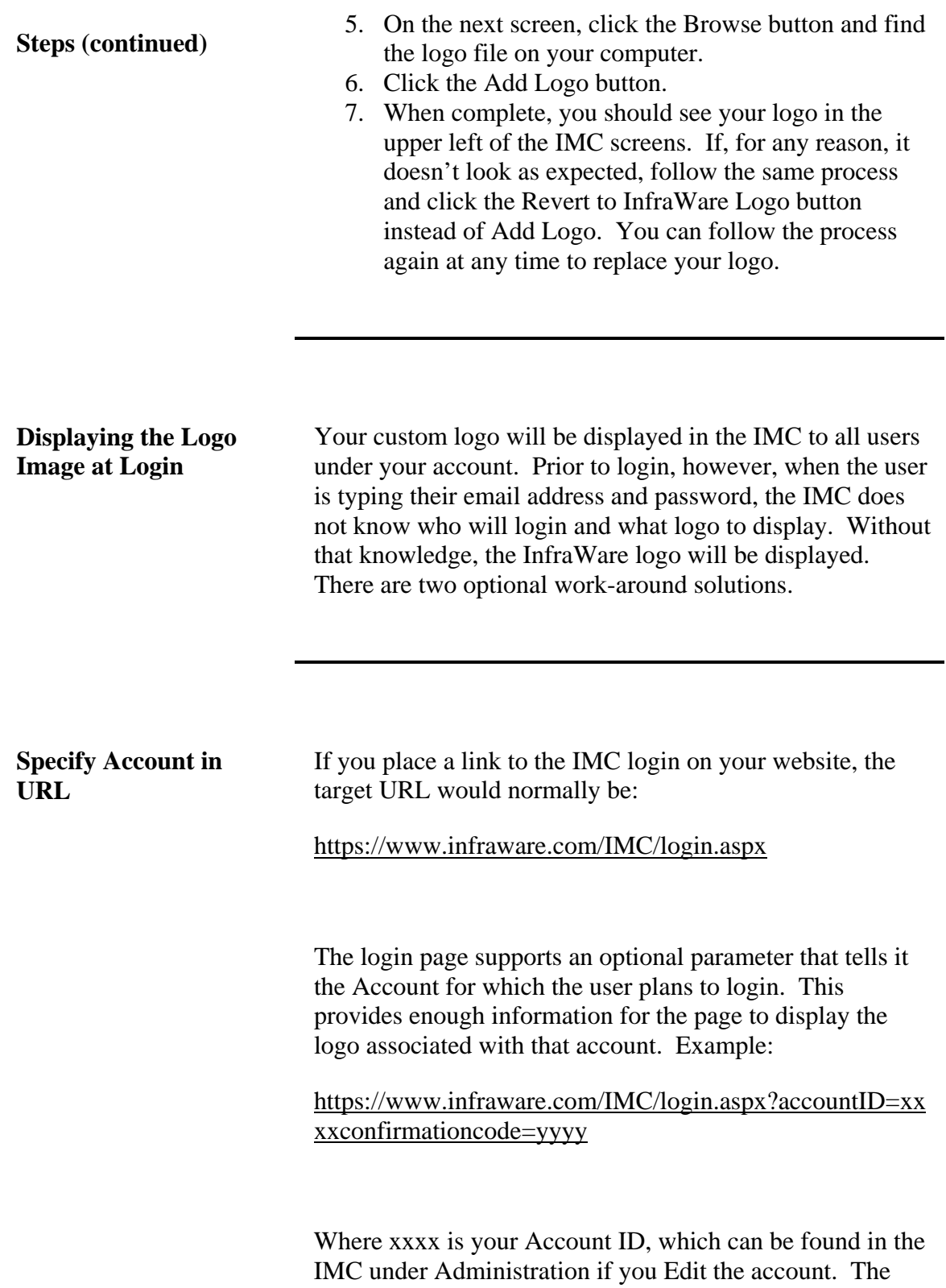

Confirmation Code of yyyy is a random code generated for each account to protect your account from suspicious access. To identify the exact URL for your account login with your customer logo displayed, return to the Account Logo page in the IMC by navigating: Administration, Edit (Account), Change Logo. If you have a custom logo uploaded, the very bottom of this page will display a URL like the one above that is custom to your account.

#### **Appendix A: Logo Replacement (continued)**

**Cookie remembers last Account login**  Once a user has followed a custom login link (as above) a cookie is placed on their computer to remember the account used. A *cookie* is a small file that a web server places on a user's computer to remember that user. Most web browsers support cookies, and although they can be disabled, most users leave them enabled. When a user returns to the login page at a later time, if the cookie exists, that Account ID is observed even if an Account ID isn't specified in the URL.

#### **Appendix B: Data Import**

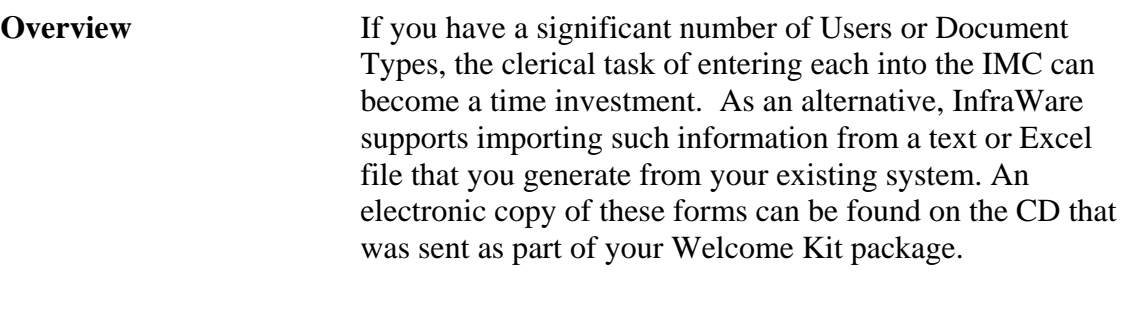

**File Formats** If you choose to import, InfraWare will provide that service to you, so long as you prepare the import file as either a flat, comma delimited text file or a Microsoft Excel file with the following field definitions:

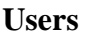

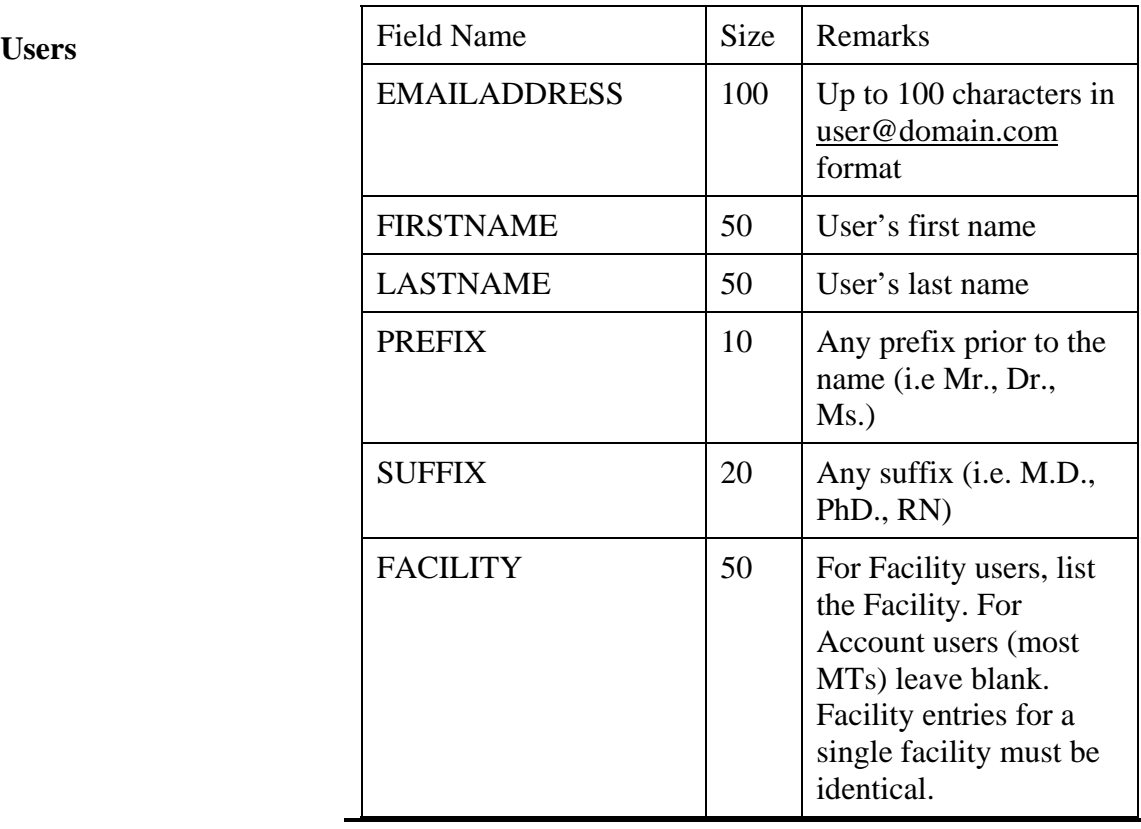

#### **Appendix B: Data Import (continued)**

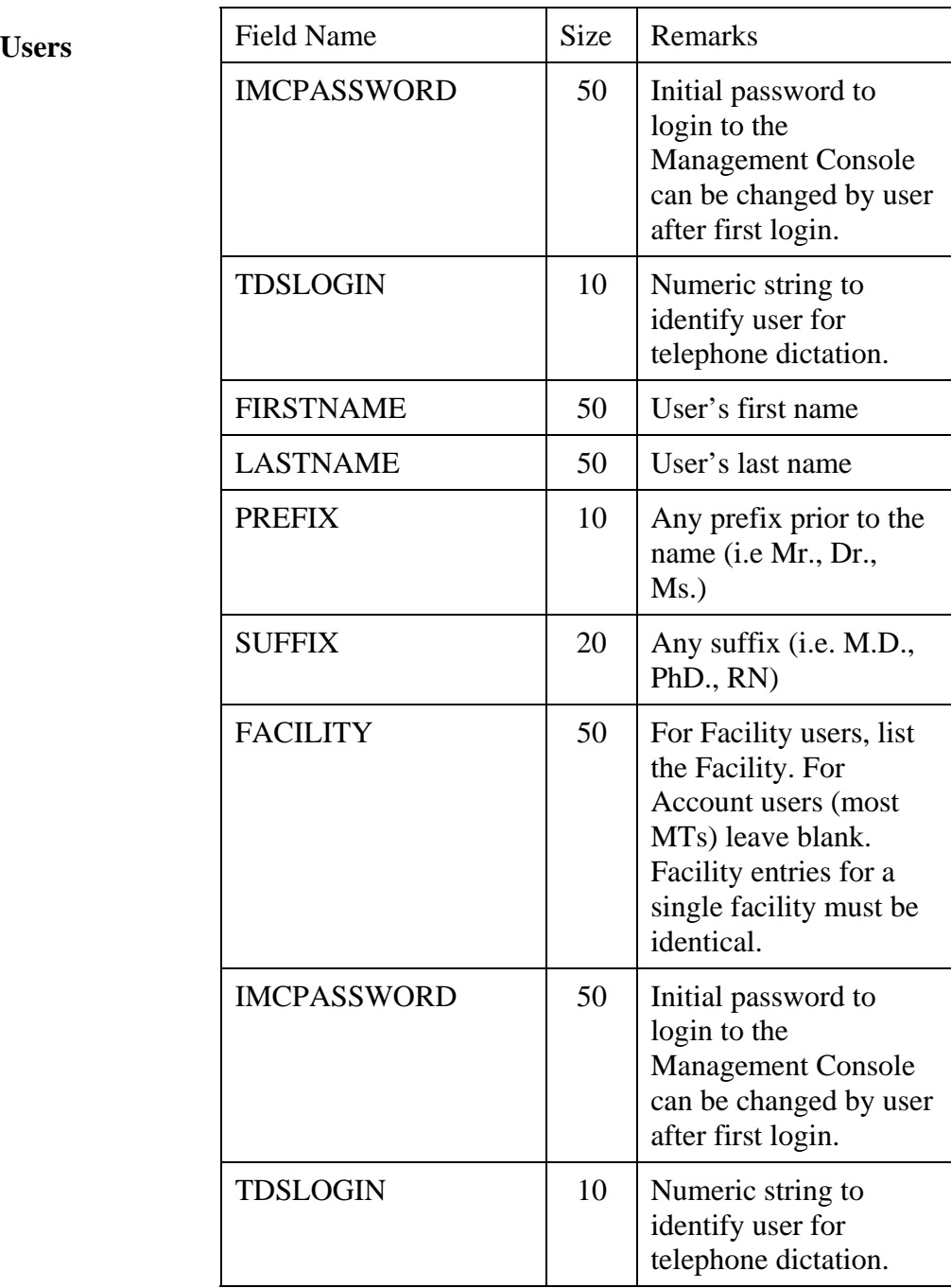

#### **Appendix B: Data Import (continued)**

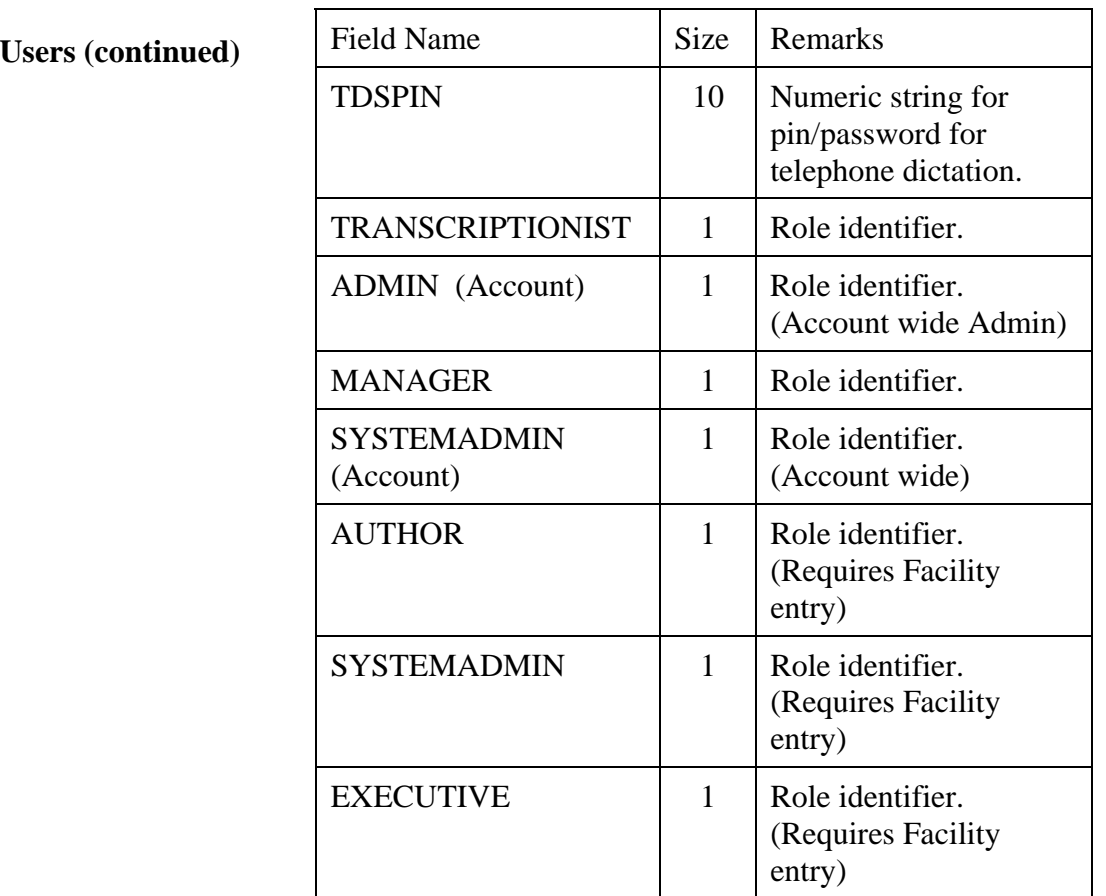

**Role Identifier: 1=yes; 2=no.** 

**Document Types** A sample import file is provided on CD. The definition of various Roles is beyond the scope of this document. If you need assistance with Account and Facility Roles, please see the training materials on that subject. InfraWare will work with you to support importing as much user and role importation as you can provide in a logical, consistent format. The basic import template, which works for nearly everyone, covers only user information for simplicity.

#### **Appendix B: Data Import (continued)**

#### **Document Types (continued)**

Document Types have limited support for data import as well. Many features must be manually configured once imported, but if you have a volum

e of categories and Types, importing the basic information can save time. The file format:

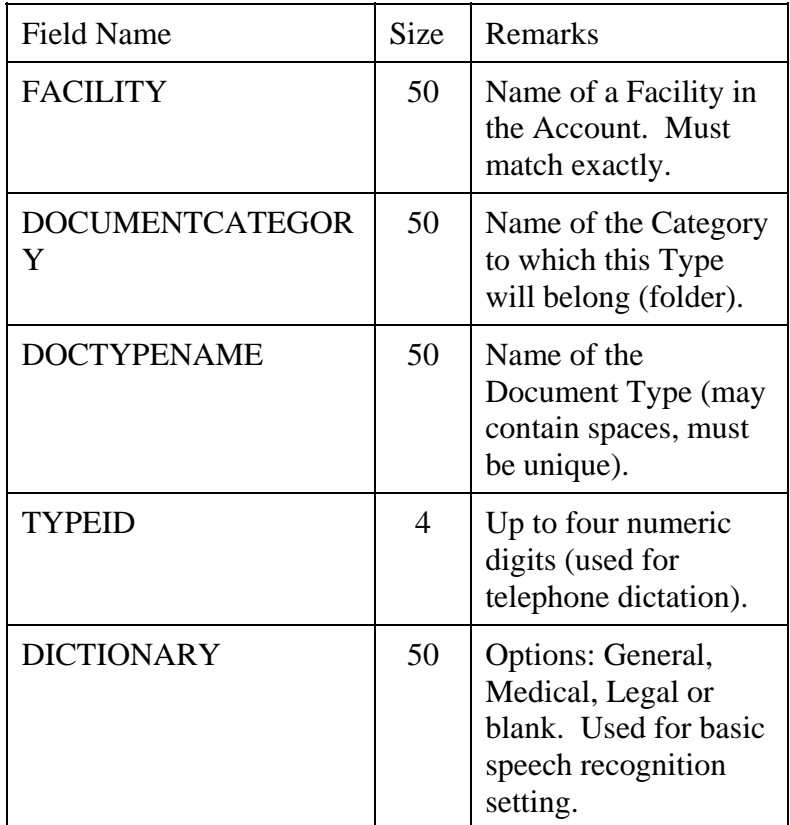

Upon completion of a properly formatted file, submit to your InfraWare Customer Support Representative for review.

## **Appendix D: Sample Communications**

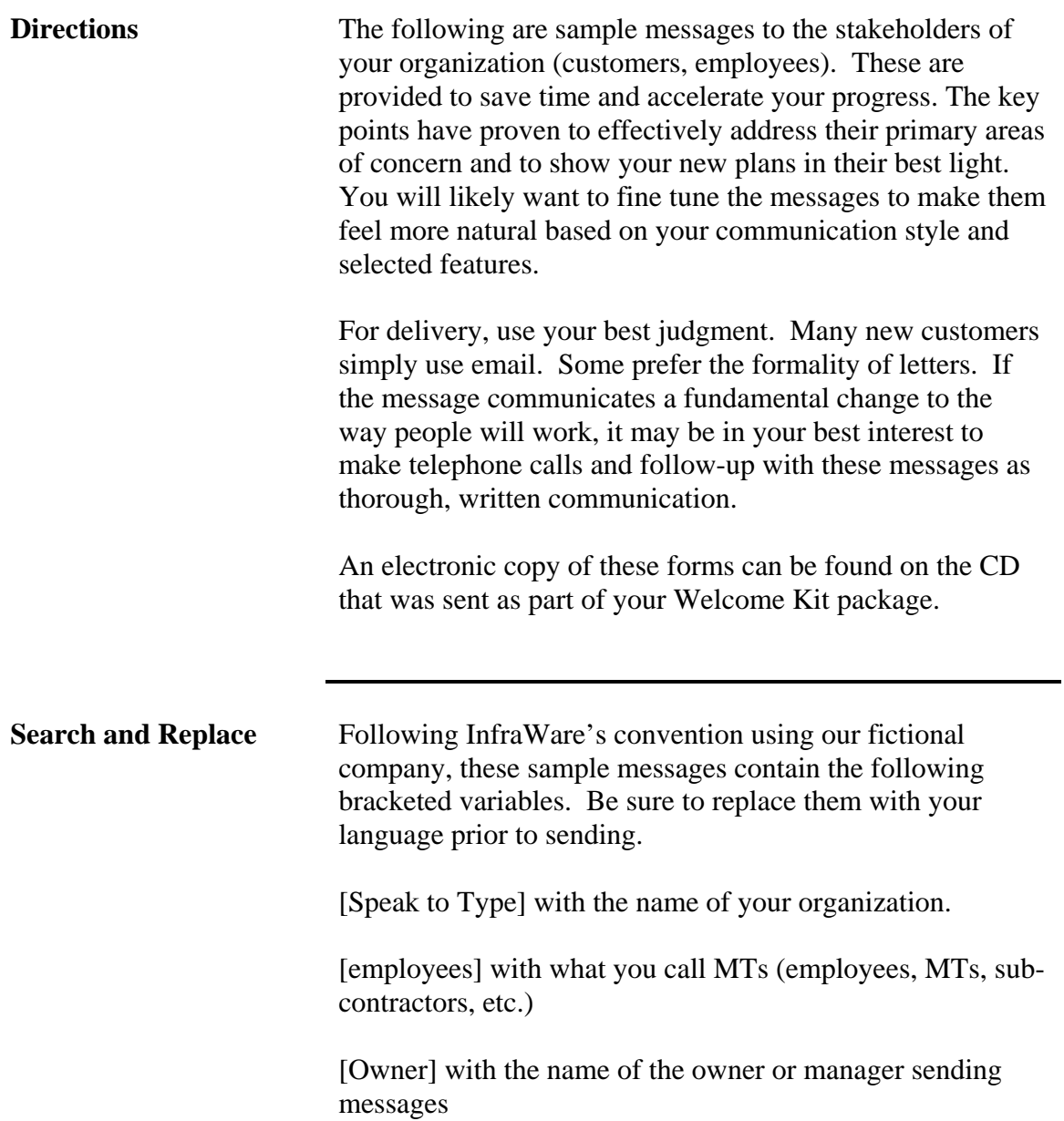

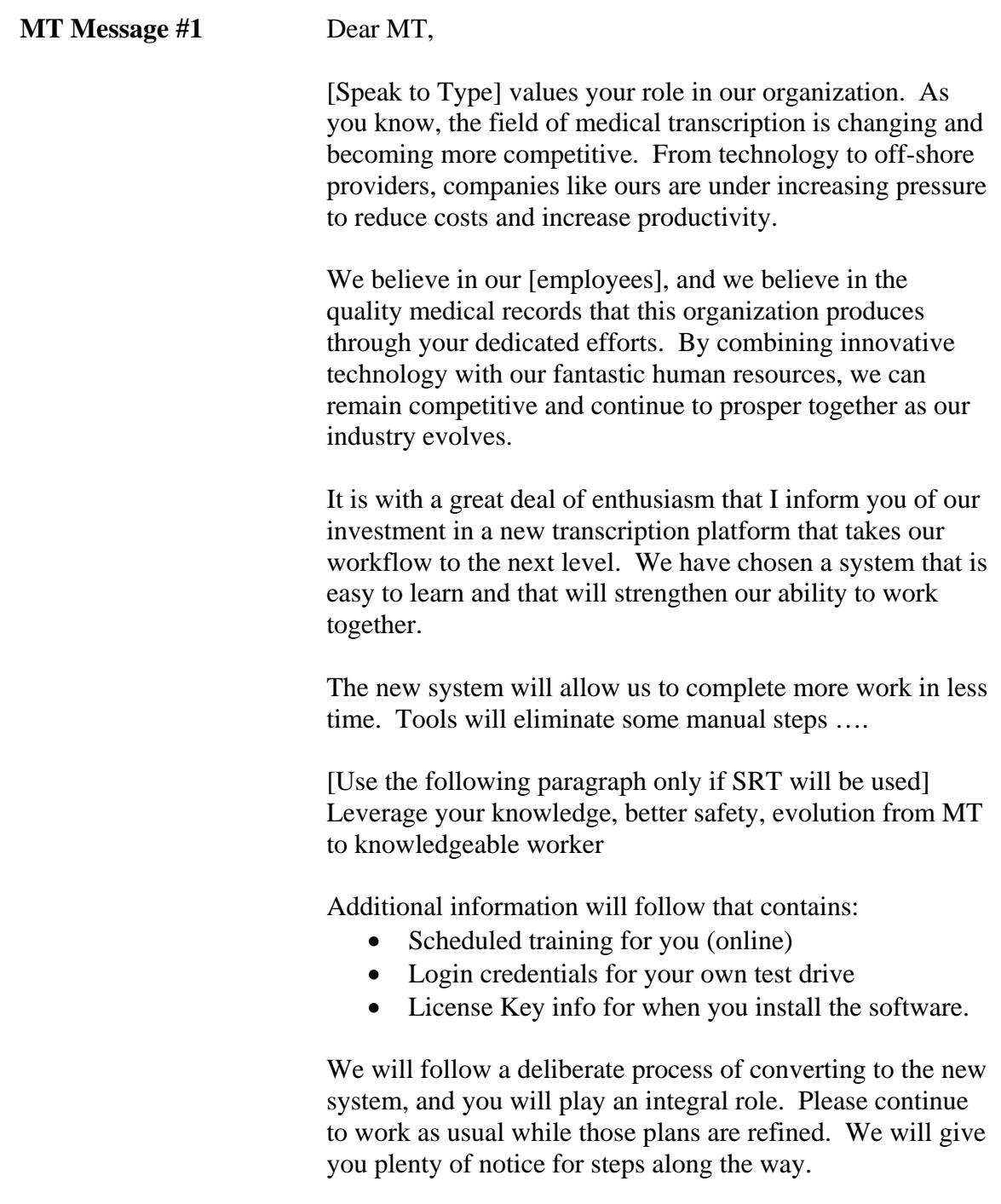

[Owner]

**MT Message #2** Dear MT, As previously communicated, [Speak to Type] is transitioning to a new platform. Please save this email in an important place for later reference. Training is scheduled for: Your login credentials for the platform are: \_\_\_\_\_\_\_\_\_\_\_\_\_\_\_\_\_\_\_ \_\_\_\_\_\_\_\_\_\_\_\_\_\_\_\_\_\_\_ The software you will be using is located on the Software tab in the InfraWare Management Console (IMC). During training, you will get instructions for downloading and installing the InfraWare Transcription Client (ITC). Upon doing so, you will be prompted for a License Key: \_\_\_\_\_\_\_\_\_\_\_\_\_\_\_\_\_\_\_\_\_ Thank you for your best efforts as we navigate these changes for a better future. [Owner]

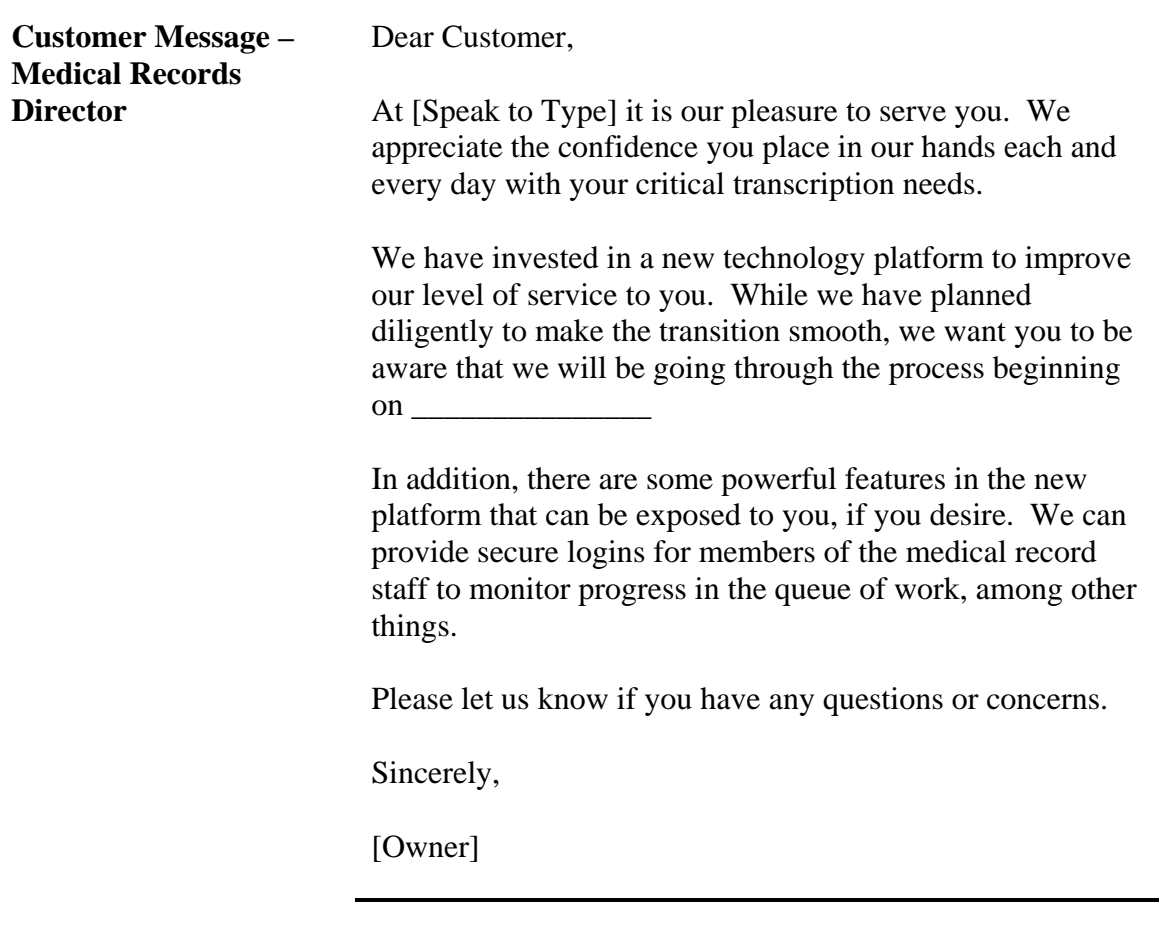

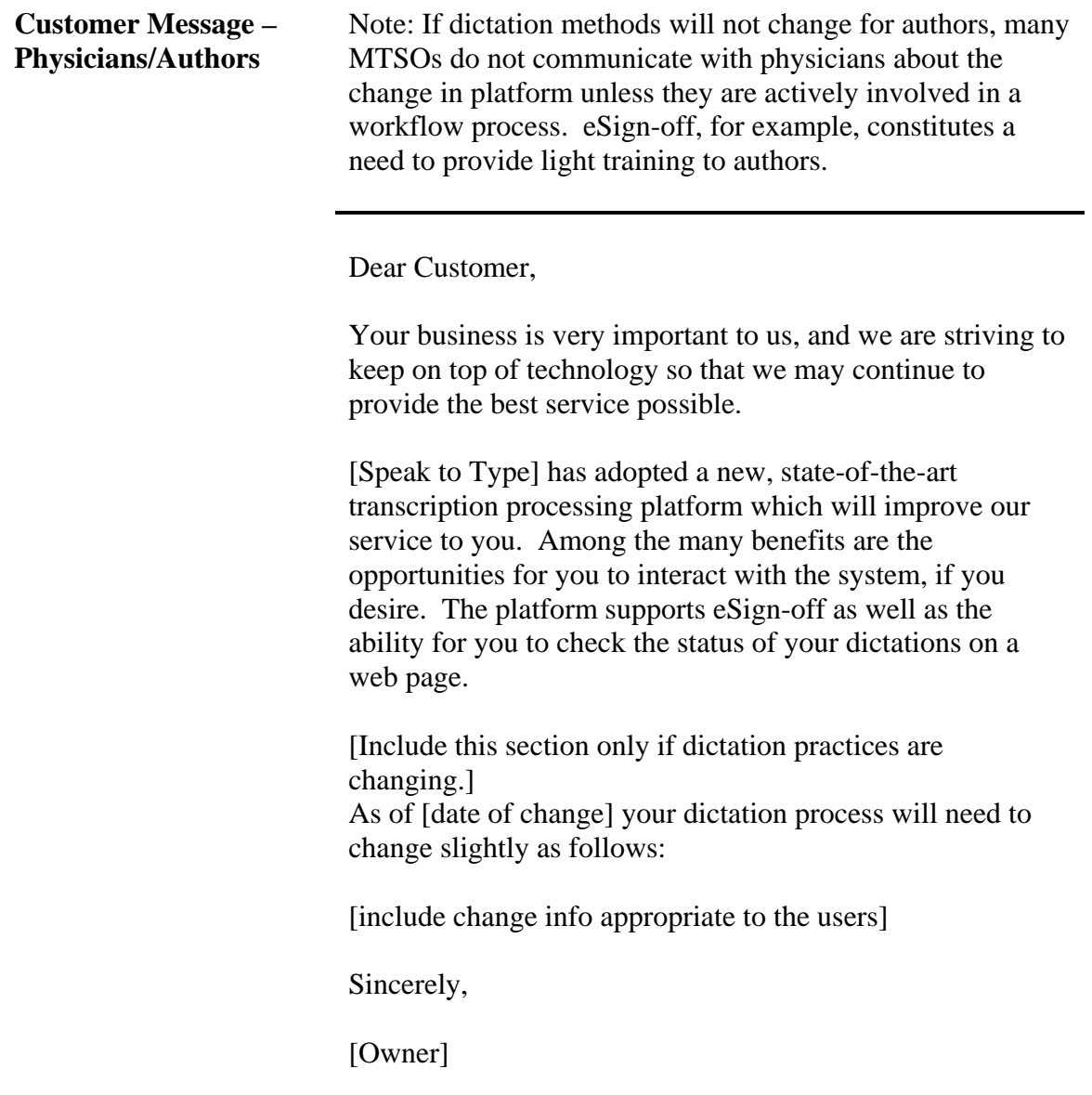